## **O'REILLY®**

# Network **Metwork**<br>Automation at Scale

Compliments of

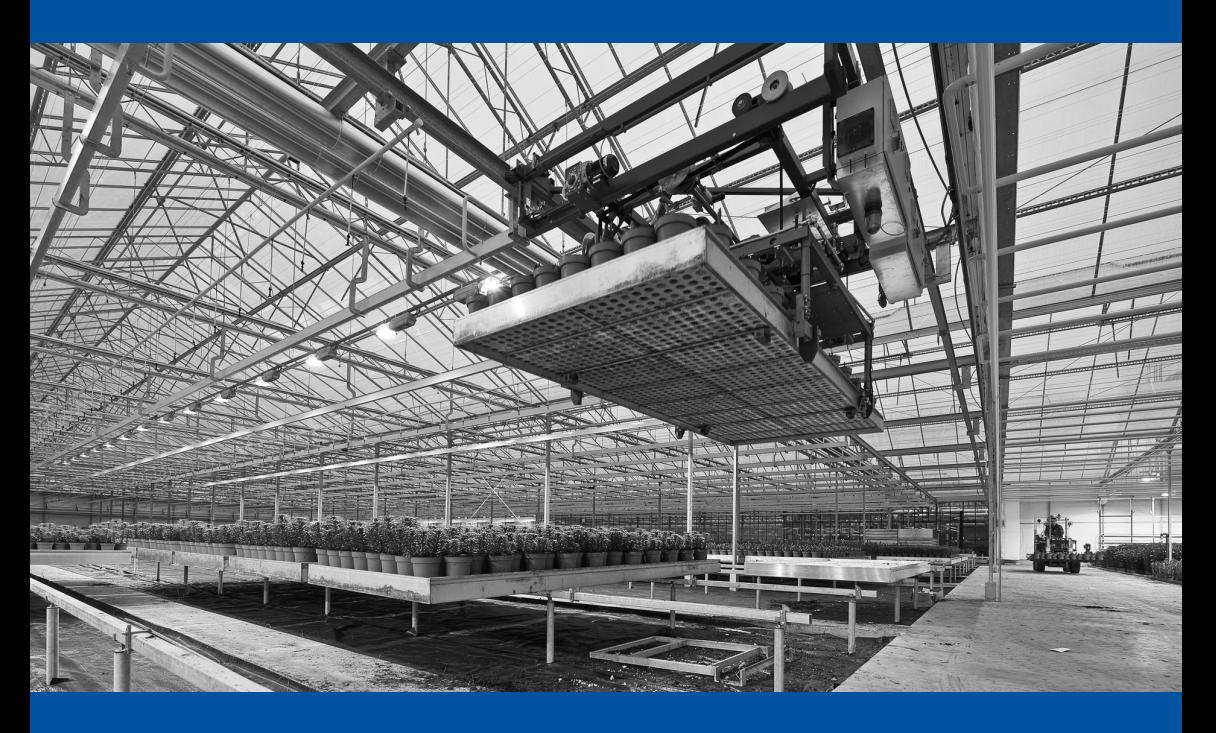

Mircea Ulinic & Seth House

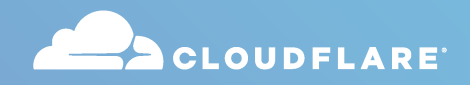

# Your protection network could have 10x more capacity than the largest DDoS attack ever

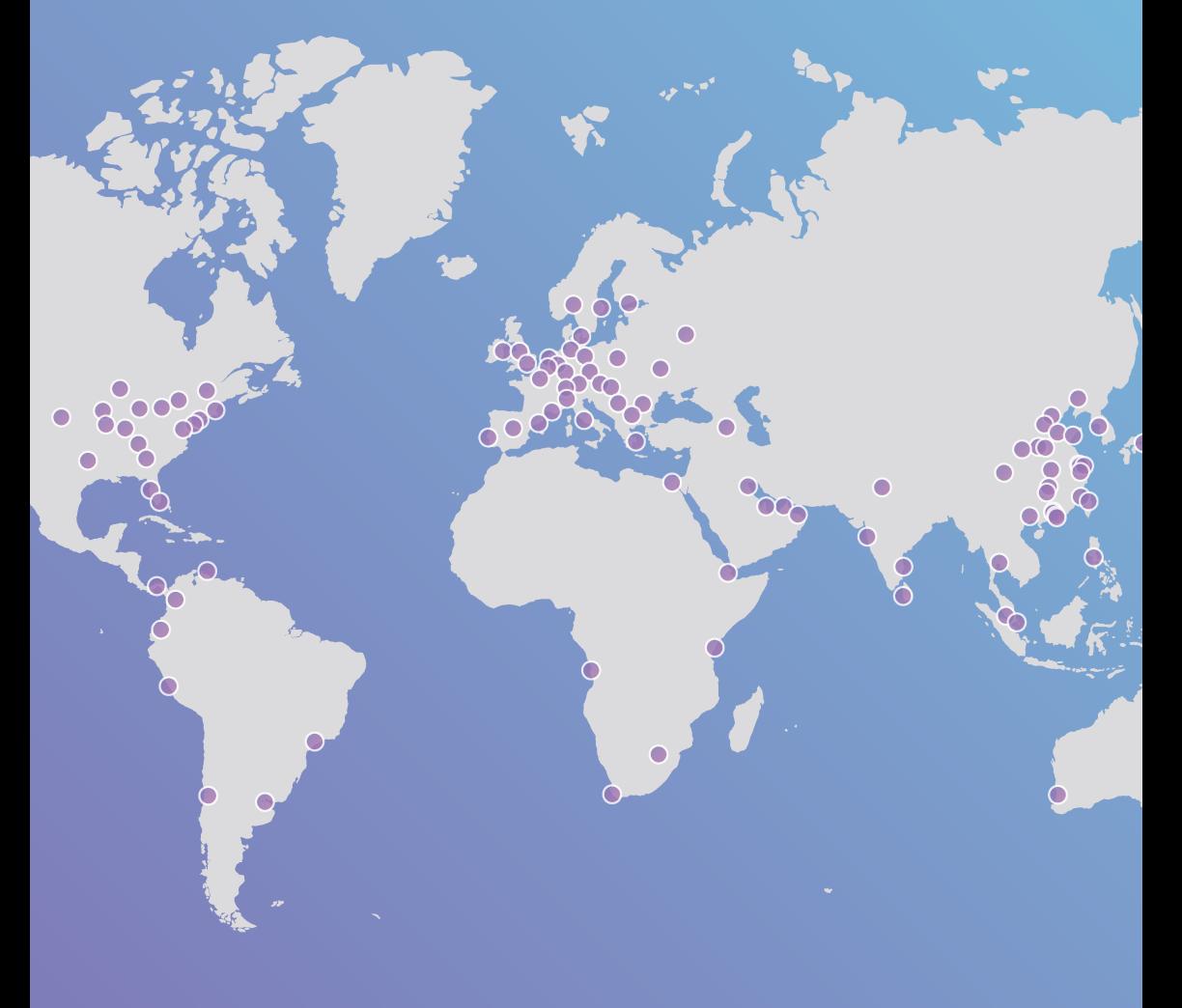

**Learn more** 

# **Network Automation at Scale**

*Mircea Ulinic and Seth House*

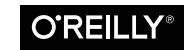

Beijing · Boston · Farnham · Sebastopol · Tokyo

#### **Network Automation at Scale**

by Mircea Ulinic and Seth House

Copyright © 2018 O'Reilly Media, Inc. All rights reserved.

Printed in the United States of America.

Published by O'Reilly Media, Inc., 1005 Gravenstein Highway North, Sebastopol, CA 95472.

O'Reilly books may be purchased for educational, business, or sales promotional use. Online editions are also available for most titles (*<http://oreilly.com/safari>*). For more information, contact our corporate/institutional sales department: 800-998-9938 or *corporate@oreilly.com*.

**Editors:** Courtney Allen and Jeff Bleiel **Production Editor:** Kristen Brown **Copyeditor:** Jasmine Kwityn

**Interior Designer:** David Futato **Cover Designer:** Karen Montgomery

October 2017: First Edition

#### **Revision History for the First Edition**

2017-10-10: First Release

The O'Reilly logo is a registered trademark of O'Reilly Media, Inc. *Network Automa‐ tion at Scale*, the cover image, and related trade dress are trademarks of O'Reilly Media, Inc.

While the publisher and the authors have used good faith efforts to ensure that the information and instructions contained in this work are accurate, the publisher and the authors disclaim all responsibility for errors or omissions, including without limitation responsibility for damages resulting from the use of or reliance on this work. Use of the information and instructions contained in this work is at your own risk. If any code samples or other technology this work contains or describes is sub‐ ject to open source licenses or the intellectual property rights of others, it is your responsibility to ensure that your use thereof complies with such licenses and/or rights.

978-1-491-99249-4 [LSI]

# **Table of Contents**

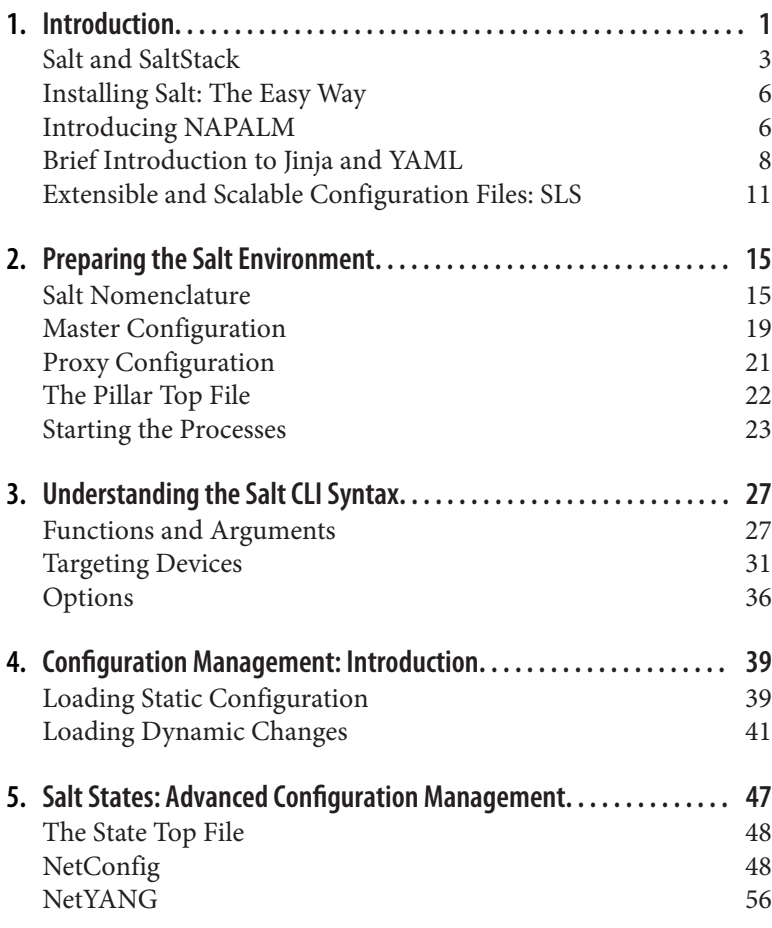

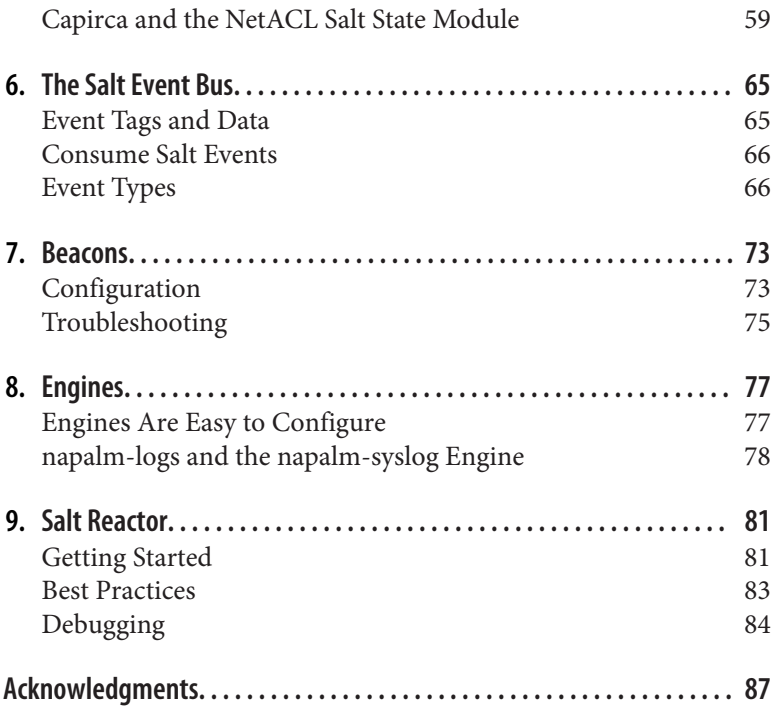

# **CHAPTER 1 Introduction**

<span id="page-6-0"></span>Network automation is a continuous process of generation and deployment of configuration changes, management, and operations of network devices. It often implies faster configuration changes across a significant amount of devices, but is not limited to only large infrastructures. It is equally important when managing smaller deployments to ensure consistency with other devices and reduce the human-error factor. Automation is more than just configuration management; it is a broad area that also includes data collection from the devices, automatic troubleshooting, and self-resilience the network can become smart enough to remediate the problems by itself, depending on internal or external factors.

When speaking about network automation, there are two important classes of data to consider: configuration and operational. *Configu‐ ration data* refers to the actual state of the device, either the entire configuration or the configuration of a certain feature (e.g., the con‐ figuration of the NTP peers, interfaces, BGP neighbors, MPLS etc.). On the other hand, *operational data* exposes information and statis‐ tics regarding the result of the configuration—for example, synchro‐ nization of the NTP peers, the state of a BGP session, the MPLS LSP labels generated, and so on. Although most vendors expose this information, their representation is different (sometimes even between platforms produced by the same vendor).

In addition to these multivendor challenges, there are others to be considered. Traditionally, a network device does not allow running custom software; most of the time, we are only able to configure and use the equipment. For this reason, in general, network devices can only be managed remotely. However, there are also vendors produc‐ ing whitebox devices (e.g., Arista, Cumulus, etc.), or others that allow containers (e.g., Cisco IOS-XR, Cisco NX-OS in the latest versions).

Regardless of the diversity of the environment and number of plat‐ forms supported, each network has a common set of issues: configuration generation and deployment, equipment replacement (which becomes very problematic when migrating between different oper‐ ating systems), human errors and unmonitored events (e.g., BGP neighbor torn down due to high number of receiving prefixes, NTP unsynchronized, flapping interfaces, etc.). In addition, there is the responsibility of implicitly *reacting* to these issues and applying the appropriate configuration changes, searching for important details, and carrying out many other related tasks.

Large networks bring these challenges to an even higher complexity level: the tools need to be able to scale enough to manage the entire device fleet, while the network teams are bigger and the engineers need to access the resources concurrently. At the same time, every‐ thing needs to be accessible for everyone, inclusively for network engineers that do not have extensive software skills. The tooling basis must be easily configurable and customizable, in such a way that it adapts depending on the environment. Large enterprise net‐ works are heterogeneous in that they are built from various vendors, so being able to apply the same methodologies in a cross-platform way is equally important.

Network automation is currently implemented using various frame‐ works, including Salt, Ansible, Chef, and Puppet. In this book we will focus on Salt, due to its unique capabilities, flexibility, and scalability. Salt includes a variety of features out of the box, such as a REST API, real-time jobs, high availability, native encryption, the ability to use external data even at runtime, job scheduling, selective caching, and many others. Beyond these capabilities, Salt is perhaps the most scalable framework—there are well-known deployments in companies such as LinkedIn that manage many tens of thousands of devices using Salt.

Another particularity of network environments is dynamicity there are many events continuously happening due to internal or external causes. For example, an NTP server might become <span id="page-8-0"></span>unreachable, causing the device to become unsynchronized, a BGP neighbor to be torn down, and an interface optical transceiver unable to receive light; in turn, a BGP neighbor could leak routes, leaving the device vulnerable to an attacker's attempt to log in and cause harm—the list of examples can go on and on. When unmoni‐ tored, these events can sometimes lead to disastrous consequences. Salt is an excellent option for event-driven network automation and orchestration: all the network events can be imported into Salt, interpreted, and eventually trigger configuration changes as the business logic imposes. Unsurprisingly, large-scale networks can generate many millions of important events per hour, which is why scalability is even more important.

The vendor-agnostic capabilities of Salt are leveraged through a third-party library called [NAPALM](https://www.napalm-automation.net), a community-maintained net‐ work automation platform. We will briefly present NAPALM and review its characteristics in ["Introducing NAPALM" on page 6.](#page-11-0)

Automating networks using Salt and NAPALM requires no special software development knowledge. We will use YAML as the data representation language and Jinja as the template language (there are six simple rules—three YAML, three Jinja—as we will discuss in ["Brief Introduction to Jinja and YAML" on page 8](#page-13-0)). In addition, there are some details are Salt-specific configuration details, covered step by step in the following chapters so that you can start from scratch and set up a complex, event-driven automation environment.

## **Salt and SaltStack**

Salt is an open source (Apache 2 licensed), general-purpose automa‐ tion tool that is used for managing systems and devices. Out of the box, it ships with a number of capabilities: Salt can run arbitrary commands, bring systems up to a desired configuration, schedule jobs, react in real time to events across an infrastructure, integrate with hundreds of third-party programs and services across dozens of operating systems, coordinate complex multisystem orchestra‐ tions, feed data from an infrastructure into a data store, extract data from a data store to distribute across an infrastructure, transfer files securely, and even more.

SaltStack is the company started by the creator of Salt to foster development and help ensure the longevity of Salt, which is heavily used by very large companies around the globe. SaltStack provides commercial support, professional services and consulting, and an enterprise-grade product that makes use of Salt to present a higherlevel graphical interface and API for viewing and managing an infrastructure, particularly in team environments.

Speed is a top priority for SaltStack. As the company writes on [its](https://docs.saltstack.com/en/getstarted/speed.html) [website](https://docs.saltstack.com/en/getstarted/speed.html):

In SaltStack, speed isn't a byproduct, it is a design goal. SaltStack was created as an extremely fast, lightweight communication bus to provide the foundation for a remote execution engine.

## **Exploring the Architecture of Salt**

The core of Salt is the encrypted, high-speed communication bus referenced in the quote above as well as a deeply integrated plug-in interface. The bulk of Salt is the vast ecosystem of plug-in modules that are used to perform a wide variety of actions, including remote execution and configuration management tasks, authentication, system monitoring, event processing, and data import/export.

Salt can be configured many ways, but the most common is using a high-speed networking library, ZeroMQ, to establish an encrypted, always-on connection between servers or devices across an infra‐ structure and a central control point called the Salt master. Massive scalability was one design goal of Salt and a single master on moder‐ ate hardware can be expected to easily scale to several thousand nodes (and up to tens of thousands of nodes with some tuning). It is also easy to set up with few steps and good default settings; firsttime users often get a working installation in less than an hour.

Salt minions are servers or devices running the Salt daemon. They connect to the Salt master, which makes deployment a breeze since only the master must expose open ports and no special network access need be given to the minions. The master can be configured for high availability (HA) via Salt's multimaster mode, or in a tiered topology for geographic or logical separation via the Syndic system. There is also an optional SSH-based transport and a REST API.

Once a minion is connected to a master and the master has accepted the public key for that minion the two can freely communicate over an encrypted channel. The master will broadcast commands to min‐ ions and minions will deliver the result of those commands back to the master. In addition, minions can request files from the master

and can continually send arbitrary events such as system health information, logs, status checks, or system events, to name just a few.

## **Diving into the Salt Proxy Minion**

As mentioned earlier, one of the challenges when managing network equipment is installing and executing custom software. Whitebox devices or those operating systems allowing containers could poten‐ tially allow installing the salt-minion package directly. But a tradi‐ tional device can only be controlled remotely, via an API or SSH.

Introduced in Salt 2015.8 (codename *Beryllium*), proxy minions lev‐ erage the capabilities of the regular minions (with particular configuration) and make it possible to control devices such as network gear, devices with limited CPU or memory, or others. They are basi‐ cally a virtual minion, a process capable of running anywhere in order to control devices remotely via SSH, HTTP, or other transport mechanism.

To avoid confusion caused by nomenclature similarities with other frameworks, a proxy minion is not another machine, it is just one process associated with the device managed, thus one process per device. It is usually lightweight, consuming about 60 MB RAM.

An intrinsic property of the proxy minions is that the connection with the remote device is always kept alive. However, they can also be designed to establish the connection only when necessary, or even let the user decide what best fits their needs (depending on how dynamic the environment is).

Because the list of device types that can be controlled through the proxy minions can be nearly infinite, each having their own proper‐ ties and interface characteristics, a module (and sometimes a thirdparty library) is required.

Beginning with 2016.11 (*Carbon*), there are several proxy modules included, four of them aiming to manage network gear:

- NAPALM (covered briefly in ["Introducing NAPALM" on page](#page-11-0) [6](#page-11-0))
- Junos (provided by Juniper, to manage devices running Junos)
- Cisco NXOS (for Cisco Nexus switches)

<span id="page-11-0"></span>• Cisco NSO (interface with Cisco Network Service Orchestrator)

## **Installing Salt: The Easy Way**

SaltStack supports and maintains a shell script called Salt Bootstrap that eases the installation of the Salt master and minion on a variety of platforms. The script determines the operating system and ver‐ sion, then executes the necessary steps to install the Salt binaries in the best way for that system.

Therefore, the installation becomes as easy as:

```
wget -O bootstrap-salt.sh https://bootstrap.saltstack.com
sudo sh bootstrap-salt.sh
```
This fetches the *bootstrap-salt.sh* script from *[https://bootstrap.salt](https://bootstrap.saltstack.com) [stack.com](https://bootstrap.saltstack.com)*, then installs the Salt minion.

If you want to also install the Salt master, you only need to append the -M option:

```
wget -O bootstrap-salt.sh https://bootstrap.saltstack.com
sudo sh bootstrap-salt.sh -M
```
## **Introducing NAPALM**

NAPALM (Network Automation and Programmability Abstraction Layer with Multivendor support) is an open source Python library that accommodates a set of methodologies for configuration man‐ agement and operational data retrieval, uniformly, covering several network operating systems, including Junos, Cisco IOS-XR, Cisco IOS, Cisco NX-OS, and Arista EOS.

There are other community-driven projects for Cumulus Linux, FortiOS, PAN-OS, MikoTik RouterOS, Pluribus Netvisor, and many others can be provided or adapted in the user's own environment.

The operational data is represented in cross-vendor format. For instance, retrieving the BGP neighbors from a device running Junos, the output is a Python dictionary with the format shown in [Example 1-1.](#page-12-0)

<span id="page-12-0"></span>*Example 1-1. NAPALM output sample from a Junos device*

```
{
   'global': {
     'peers': {
       '192.168.0.2': {
          'address_family': {
            'ipv4': {
              'accepted_prefixes': 142,
              'received_prefixes': 142,
              'sent_prefixes': 0
            }
         },
          'description': 'Amazon',
          'is_enabled': True,
        'is up': True,
         'local_as': 13335,
          'remote_as': 16509,
         'remote_id': '10.10.10.1',
          'uptime': 8816095
       }
     }
  }
}
```
The output has exactly the same structure if retrieving the BGP neighbors, using NAPALM, from a Cisco IOS-XR router or Arista switch. The same characteristics are available for the rest of the NAPALM features whose structure is available in the [NAPALM doc‐](http://napalm.readthedocs.io/en/latest/base.html) [umentation.](http://napalm.readthedocs.io/en/latest/base.html)

Similarly, configuration management is also cross-vendor and although the configuration loaded depends on the network OS, the methodology is the same for all platforms. For example, when applying manual configuration changes using the CLI of Cisco IOS, the changes will be reflected directly into the running-config. But using NAPALM, the changes are stored in a buffered candidate con‐ figuration and transferred into the running config only when an explicit *commit* is performed. The following methods are defined for configuration management:

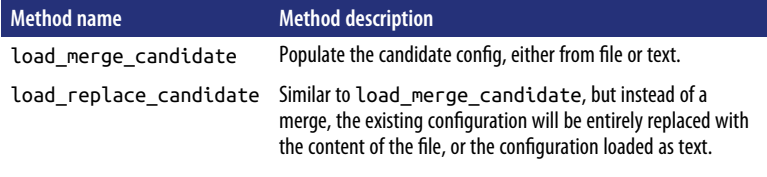

<span id="page-13-0"></span>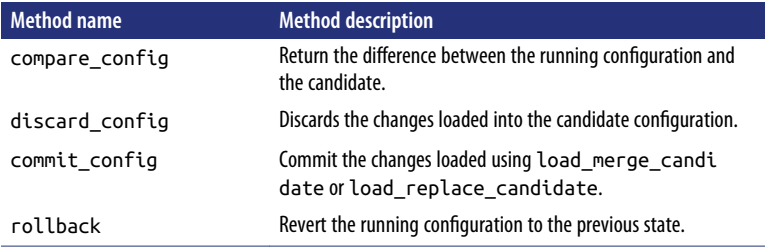

NAPALM is distributed via *PyPI* (Python Package Index), which is the official repository for third-party Python libraries. The installa‐ tion is usually as simple as running \$ pip install napalm; however, the user might need to consider several system dependencies. For Salt users, the process is simplified through the [napalm install](http://bit.ly/2kjIZ7p) [formula,](http://bit.ly/2kjIZ7p) which performs the required steps to install the underlying packages.

#### **The NAPALM Proxy**

Beginning with Salt 2016.11 (Carbon) the cross-vendor capabilities of NAPALM have been integrated in Salt, allowing the network engineers to introduce the DevOps methodologies without worry‐ ing about the multivendor issues.

The initial implementation was based exclusively on the [NAPALM](http://bit.ly/2yGqTyz) [proxy minion module.](http://bit.ly/2yGqTyz) In 2017.7.0 (Nitrogen) the capabilities have been extended, allowing the NAPALM modules to run under a regular minion as well. In other words, if the device operating system permits, the salt-minion package can be installed directly on the device and then leverage the network automation methodologies through NAPALM such as controlling network devices like servers. For example, there is a SWIX extension for Arista devices to facilitate the installation of the minion directly on the switch; see the [Salt‐](https://docs.saltstack.com/en/latest/topics/installation/eos.html) [Stack docs](https://docs.saltstack.com/en/latest/topics/installation/eos.html).

## **Brief Introduction to Jinja and YAML**

Before diving into Salt-specific details, let's have a look at two of the most widely adopted template and data representation languages: Jinja and YAML. Salt uses them by default, so it's important that you understand the basics.

## **The Three Rules of YAML**

Yet Another Markup Language (YAML) is a human-readable data representation language. Three easy rules are enough to get started, but for more in-depth details we encourage you to explore the [YAML documentation](https://docs.saltstack.com/en/latest/topics/yaml/) as well as the [YAML troubleshooting tips.](https://docs.saltstack.com/en/latest/topics/troubleshooting/yaml_idiosyncrasies.html)

#### **Rule #1: Indentation**

YAML uses a fixed indentation scheme to represent relationships between data layers. Salt requires that the indentation for each level consists of *exactly two spaces*. Do not use tabs.

#### **Rule #2: Colons**

Colons are used in YAML to represent hashes, or associative arrays —in other words, one-to-one mappings between a key and a value. For example, to assign the value xe-0/0/0 to the interface\_name field:

interface\_name: xe-0/0/0

The same rule can be extended to a higher level and use nested keyvalue pairs where we can notice the usage of the indentation:

```
interface:
   name: xe-0/0/0
   shutdown: false
   subinterfaces:
     xe-0/0/0.0:
       ipv4:
         address: 172.17.17.1/24
```
#### **Rule #3: Dashes**

Dashes are used to represent a list of items. For example:

```
interfaces:
   - fa1/0/0
   - fa4/0/0
   - fa5/0/0
```
Note the single space following the hyphen.

#### **The Three Rules of Jinja**

Jinja is a widely used templating language for Python. Like any tem‐ plate engine, it uses abstract models and data to generate documents. While Jinja can be quite complex, three simple rules will suffice to get started with using it.

#### **Rule #1: Double curly braces**

Double curly braces means the replacement of a variable with its value. For instance, the template in Example 1-2 will generate the result in Example 1-3 when the variable interface name has the value xe-0/0/0.

#### *Example 1-2. Example of double curly braces*

```
interface {{ interface name }}
```
*Example 1-3. Rendering result of Jinja curly braces*

interface xe-0/0/0

We will see later how you can send the variables to the template. For the moment the most important thing to note is that the output is plain text where the {{ interface\_name }} has been replaced with the value of the interface\_name variable.

#### **Rule #2: Conditional tests**

Conditional operators can be used to make decisions and generate different documents or parts of a document. The syntax of an if-elifelse conditional test is as follows:

```
\{ % if interface name == 'xe-0/0/0' % } \}The interface is 10-Gigabit Ethernet.
{% elif interface_name == 'ge-0/0/0' %}
The interface is Gigabit Ethernet.
{% else %}
Different type.
{% endif %}
```
In this example, the template will generate the output "The interface is 10-Gigabit Ethernet." when the variable interface\_name is xe-0/0/0, or "The interface is Gigabit Ethernet." when the variable interface\_name has the value ge-0/0/0, respectively.

Note that the endif keyword at the end of the block is mandatory. The {% marks the beginning of a Jinja instruction. This will also insert an additional blank line. To avoid this it can be written as <span id="page-16-0"></span>{%- instead. Similarly, to avoid a new line at the end the instruction can be written as -%}.

#### **Rule #3: Loops**

Looping through a list of values has the format shown in Example 1-4, which generates the text in Example 1-5 when the variable interfaces is an array containing the values ['fa1/0/0', 'fa4/0/0', 'fa5/0/0'].

*Example 1-4. Example of Jinja template loop*

```
{% for interface_name in interfaces -%}
interface {{ interface_name }}
  no shut
{% endfor -%}
```
*Example 1-5. Rendering result of Jinja loop*

```
interface fa1/0/0
  no shut
interface fa4/0/0
  no shut
interface fa5/0/0
  no shut
```
For more advanced topics, consult [the Jinja documetnation](https://docs.saltstack.com/en/latest/topics/jinja/index.html). The following chapters will cover some other Salt-specific advanced tem‐ plating methodologies.

## **Extensible and Scalable Configuration Files: SLS**

One of the most important characteristics of Salt is that data is key, not the representation of that data. SLS (SaLt State) is the file format used by Salt. By default it is a mixture of Jinja and YAML (i.e., YAML generated from a Jinja template), but flexible enough to allow other combinations of template and data representation languages.

The SLS files can be equally complex Jinja templates that translate down to YAML or they can just be plain and simple YAML files. For instance, let's see how we would declare a list of interfaces for a Juni‐ per device in an SLS file ([Example 1-6\)](#page-17-0).

<span id="page-17-0"></span>*Example 1-6. Sample SLS file: Plain YAML*

```
interfaces:
   - xe-0/0/0
  - xe-0/0/1- xe-0/0/2
```
- $xe-0/0/3$
- $xe-0/0/4$

The same list can be generated dynamically using Jinja and YAML (Example 1-7).

*Example 1-7. Sample SLS file: Jinja and YAML*

```
interfaces:
\{ % for index in range(5) -% \} - xe-0/0/{{ index }}
{% endfor -%}
```
Both of these representations are interpreted by Salt in the same way, but the usage of Jinja together with YAML makes the code in Example 1-7 more flexible. Although the list shown here is very short, this methodology proves really helpful when generating dynamic content, as it saves you from having to manually write a long file.

The user can choose between the following template languages: Jinja (default), Mako, Cheetah, Genshi, Wempy, or Py (which is the pure Python renderer). Similarly, there is a variety of data representation languages that can be used: YAML (default), YAMLEX, JSON, JSON5, HJSON, or Py (pure Python). Even more, the user can always extend the capabilities and define a custom renderer in their private environment—and eventually open source it.

#### **NOTE**

The Salt rendering pipeline processes template render‐ ing first to produce the data representation, which is then given to Salt's State compiler. By default the SLS first renders the Jinja content followed by translating the YAML into a Python object.

Alternative renderers can be enabled by adding a hashbang at the top of the SLS file. For example, using the hashbang #!mako|json will instruct Salt to interpret the SLS file using Mako and JSON. In that case, the SLS file would be written as shown in [Example 1-8](#page-18-0).

<span id="page-18-0"></span>*Example 1-8. Sample SLS file: Mako and JSON*

```
#!mako|json
{
   "interfaces": [
     % for index in range(5):
     "xe-0/0/${index}",
     % endfor
   ]
}
```
Without moving the focus to Mako, the most important detail to note is the flexibility of the SLS file. Moreover, if the user has even more specific needs the good news is that the renderers are one of the many pluggable interfaces of Salt, hence a new renderer can be added very easily.

The #!jinja|yaml header is implicit.

**NOTE** 

Sensitive data can be natively encrypted using GPG and Salt will decrypt it during runtime.

When inserting GPG-encrypted data it is necessary to explicitly use the hashbang with the appropriate template and data representation languages. For example, even if we work with the default Jinja/ YAML combination, the header needs to be #! jinja|yaml|qpg.

The GPG renderer has more specific configuration requirements, in particular on the master, but they are beyond the scope of this book. For more information, consult the [setup notes.](https://docs.saltstack.com/en/latest/ref/renderers/all/salt.renderers.gpg.html)

Remarkably, the SLS file can even be written in pure Python. For instance, the list of interfaces from before could be rewritten as shown in Example 1-9.

*Example 1-9. Sample SLS file: Pure Python*

```
#!py
def run():
     return [ 'xe-0/0/{}'.format(index)
              for index in range(5) ]
```
The pure Python renderer is extremely powerful; it is basically limi‐ ted only by Python itself. The only constraint is to define the run function, which returns a JSON-serializable object that constitutes our data. We can go even further and design a very intelligent SLS file that builds its content based on external services or sources.

For instance, as shown in Example 1-10, we can build the list of interfaces dynamically by retrieving the data from a REST API found at the URL *<https://interfaces-api>*.

*Example 1-10. The flexiblity of the pure Python renderer*

```
#!py
import requests
def run():
     ret = requests.get('https://interfaces-api')
     return ret.json()
```
We will see later how the SLS files can be consumed and how we can leverage their power to help us with automating.

# <span id="page-20-0"></span>**CHAPTER 2 Preparing the Salt Environment**

This chapter focuses on the essential steps for preparing the envi‐ ronment to start automating using Salt. We will first present some of the most important Salt-specific keywords and their meaning. Fol‐ lowing that, we'll take a look at the main configuration files used to control the behavior of Salt's processes. Finally, we'll review the pro‐ cesses startup, which implies the completion of the environment setup.

## **Salt Nomenclature**

Salt comes with a particular nomenclature that requires a careful review of the documentation to fully understand. In general the doc‐ umentation is very good and complete, very often providing usage examples, however much of it is written for an audience that already knows Salt basics and only needs to know how a particular module or interface is configured or called.

#### **Pillar**

Pillar is free-form data that can be used to organize configuration values or manage sensitive data. It is an entity of data that can be either stored locally using the filesystem, or using external systems such as databases, Vault, Amazon S3, Git, and many other resources (see ["Using External Pillar" on page 20](#page-25-0)). Simple examples of pillar data include a list of NTP peers, interface details, and BGP configuration.

When defined as SLS files they follow the methodologies described under ["Extensible and Scalable Configuration Files: SLS" on page](#page-16-0) [11](#page-16-0), and the data type is therefore a Jinja/YAML combination, by default, but different formats can be used if desired. For very com‐ plex use cases, we even have the option of using a pure Python renderer.

#### **include, exclude, extend**

In order to avoid rewriting the same content repeatedly when work‐ ing with SLS files, three keywords can be used: include, exclude, and extend. Here we will cover only the include statement. The other two work in a similar way and they can be further explored by consulting [the SaltStack documentation.](http://bit.ly/2yVRCIr)

The content of a different SLS file can be included by specifying the name, *without* the *.sls* extension. For example, if we organize *ntp\_config.sls*, *router1.sls*, and *router2.sls* all in the same directory then we can include the contents of *npt\_config.sls* into the *router1.sls* and *router2.sls* pillar with the syntax shown in Example 2-1.

*Example 2-1. Sample pillar SLS include file (device1\_pillar.sls)*

```
include:
   - ntp_config
```
Note that include accepts a list, so we are able to include the con‐ tent from multiple SLS files.

The inclusion can also be relative using the common. (dot) and .. syntax seen in navigating through a directory hierarchy.

## **Configuring the NAPALM Pillar**

To set up a NAPALM proxy, the pillar should contain the following information:

```
driver
```
The name of the NAPALM driver

host

FQDN or IP address to use when connecting to the device (alternatively, this value can be specified using the fqdn, ip, or hostname fields)

<span id="page-22-0"></span>username

Username to be used when connecting to the device

password

Password required to establish the connection (if the driver per‐ mits, the authentication is established using a SSH key and this field can be blank)

Additionally, we can also specify other parameters such as port, enable\_password, and so on using the optional\_args field. Refer to [the NAPALM documentation](http://bit.ly/2fOsXB9) for the complete list of optional arguments.

In Examples 2-2 and 2-3, we provide two sample pillar files to man‐ age different operating systems, Junos and EOS. The same format can be used to manage Cisco IOS devices. Note the usage of the proxytype field, which must be configured as napalm to tell Salt that the NAPALM proxy modules are going to be used.

```
Example 2-2. Sample file for Juniper router managed using NAPALM
(device1_pillar.sls)
```

```
proxy:
  proxytype: napalm
  driver: junos
  fqdn: r1.bbone.as1234.net
  username: napalm
  password: Napalm123
```

```
Example 2-3. Sample file for Arista switch managed using NAPALM
(device2_pillar.sls)
```

```
proxy:
  proxytype: napalm
  driver: eos
  fqdn: sw1.bbone.as1234.net
  username: napalm
  password: Napalm123
```
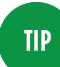

If you are authenticating using SSH keys, and if the driver supports key-based authentication, the pass word field is not mandatory or can be empty (i.e., pass word: '').

<span id="page-23-0"></span>*Example 2-4. Sample file for Cisco IOS router using SSH key for authentication (device3\_pillar.sls)*

```
proxy:
   proxytype: napalm
   driver: ios
   fqdn: r2.bbone.as1234.net
   username: napalm
   optional_args:
     secret: s3kr3t
```
## **Grains**

Grains represent static data collected from the device. The user does not need to do anything but to be aware this information already exists and it is available. Grains are typically handy for targeting minions and for complex and cross-vendor templating, but not limited to these uses. They are directly available when working with the CLI and also inside templates.

Grains must be understood as purely static data or information very unlikely to change, or at least data that does not change often.

#### **NAPALM grains**

When a device is managed through NAPALM the following grains are collected:

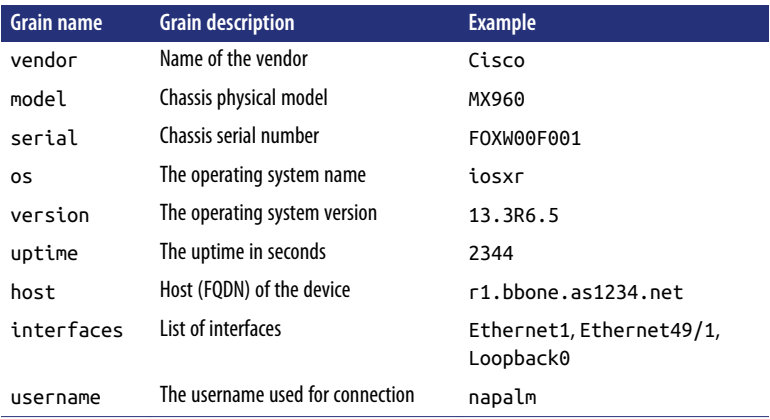

#### **Conguring static grains**

You also have the option of configuring grains statically inside the proxy minion configuration file. This is a good idea when you need

<span id="page-24-0"></span>to configure device-specific data that can be used to uniquely iden‐ tify a device or a class of devices (e.g., role can be set as spine, leaf, etc.).

#### **Custom grain modules**

Very often, we will need additional grains to be collected dynami‐ cally from the device to determine and cache particular characteris‐ tics. Writing *grain modules* is beyond the scope of this book, but is discussed in [the documentation](https://docs.saltstack.com/en/latest/topics/grains/#writing-grains).

## **Master Configuration**

The Salt system is very flexible and easy to configure. For network automation our components are the salt-master, configured via the *master configuration file* (typically */etc/salt/master* or */srv/ master*); and the salt-proxy, configured via the *proxy configuration file* (in general */etc/salt/proxy*, */srv/proxy* or *C:\salt\conf\proxy*, depending on the platform). Their location depends on the environ‐ ment and the operating system. They are structured as YAML files, usually simple key–value pairs, where the key is the *option* name. See the documentation for [the complete list of options](https://docs.saltstack.com/en/latest/ref/configuration/master.html).

For our network automation needs there are not any particular options to be configured, but file\_roots and pillar\_roots are very important to understand.

## **File Roots**

Salt runs a lightweight file server that uses the existing, encrypted transport to deliver files to minions. Under the file\_roots option one can structure the environment beautifully, having a hierarchy that is also easy to understand. In addition, it allows running differ‐ ent environments on the same server without any overlap between them (see Example 2-5).

*Example 2-5. Sample file\_roots, using two environments*

```
file roots:
   base:
     - /etc/salt/
     - /etc/salt/states
   sandbox:
```

```
 - /home/mircea/
```
- /home/mircea/states

In [Example 2-5,](#page-24-0) we have two environments, base and sandbox, which are custom environment names. When executing various commands the user can specify what is the targeted environment (defaulting to base when not explicitly specified).

## **Pillar Roots**

The pillar\_roots option sets the environments and the directories used to hold the pillar SLS data. Its structure is very similar to file roots, as you can see in Example 2-6.

*Example 2-6. pillar\_roots sample, using the environments defined under file\_roots*

```
pillar_roots:
   base:
     - /etc/salt/pillar
   sandbox:
     - /home/mircea/pillar
```
Note that under each environment we are able to specify multiple directories, thus we can define the SLS pillar under more than one single directory.

#### **NOTE**

All subsequent examples in this book will use the file\_roots and pillar\_roots configuration shown in Examples [2-5](#page-24-0) and 2-6.

## **Using External Pillar**

As mentioned in ["Pillar" on page 15](#page-20-0), the pillar data can also be loaded from external services as described in [the documentation.](https://docs.saltstack.com/en/latest/topics/development/external_pillars.html) There are plenty of already integrated services that can be used straightaway.

#### **External pillar example: Vault**

For security reasons a very common practice is using the HashiCorp Vault to store sensitive information. Setup is a breeze—it only <span id="page-26-0"></span>requires a couple of lines to be appended to the master configura‐ tion (see Example 2-7).

*Example 2-7. Vault external pillar configuration sample*

```
ext_pillar:
   - vault:
       vault.host: 127.0.0.1
       vault.port: 8200
       # The scheme is optional, and defaults to https
       vault.scheme: http
       # The token is required, unless set in environment
       vault.token: 012356789abcdef
```
The data retrieved from the Vault can be used inside other pillar SLS files as well, but it requires the ext\_pillar\_first option to be set as true in the master configuration.

## **Proxy Configuration**

As the proxy minion is a subset of the regular minion, it inherits the same configuration options, as discussed in the minion configura[tion documentation.](https://docs.saltstack.com/en/latest/ref/configuration/minion.html) In addition, there are few other more specific values discussed in [the proxy minion documentation.](https://docs.saltstack.com/en/latest/ref/configuration/proxy.html)

A notable option required for some NAPALM drivers to work prop‐ erly is multiprocessing set as false, which prevents Salt from starting a sub-process per command; it instead starts a new thread and the command is executed therein (see [Example 2-8\)](#page-27-0). This is necessary for SSH-based proxies, as the initialization happens in a different process; after forking the child instance it actually talks to a duplicated file descriptor pointing to a socket, whereas the parent process is still alive and might even be doing side-effecting back‐ ground tasks. If the parent is not suspended, you could end up with two processes reading and writing to the same socket file descrip‐ tors. This is why the socket needs to be handled in the same process, each task being served in a separate thread. It is essential as some network devices are managed through SSH-based channels (e.g., Junos, Cisco IOS, Cisco IOS-XR, etc.). However, it can be re-enabled for devices using HTTP-based APIs (e.g., Arista or Cisco Nexus).

<span id="page-27-0"></span>*Example 2-8. Proxy configuration sample file*

```
master: localhost
pki_dir: /etc/salt/pki/proxy
cachedir: /var/cache/salt/proxy
multiprocessing: False
```
## **The Pillar Top File**

Each device has an associated unique identifier, called the *minion ID*. The *top file* creates the mapping between the minion ID and the corresponding SLS pillar file(s).

As we can have multiple environments defined under the file\_roots master option, the Top File is also flexible enough to create different bindings between the minion ID and the SLS file, depending on the environment.

The top file is another SLS file named *top.sls* found under one of the paths defined in the file\_roots.

In this book, we will use a simple *top file* structure, having a one-toone mapping between the minion ID and the associated pillar SLS (see Example 2-9).

*Example 2-9. /etc/salt/pillar/top.sls*

```
base:
   'device1': # minion ID
     - device1_pillar
    # minion ID 'device1' loads 'device1_pillar.sls'
   'device2': # minion ID
    - device2_pillar
     # minion id 'device2' loads 'device2_pillar.sls'
   'device3': # minion ID
     - device3_pillar
     # minion id 'device3' loads 'device3_pillar.sls'
```
In this file, where device1\_pillar, device2\_pillar, and device3\_pillar represent the name of the SLS pillar files defined in Examples [2-2, 2-3](#page-22-0), and [2-4](#page-23-0).

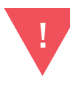

When referencing a SLS file in the top file mapping, *do not* include the *.sls* extension.

<span id="page-28-0"></span>The mapping can be more complex and we can select multiple min‐ ions that use a certain pillar SLS. *Targeting* minions can be based on the grains, regular expressions matched on the minion ID, a list of IDs, static defined groups, or even external pillar data. We will expand on this momentarily, but meanwhile, Example 2-10 illustrates how an SLS file called *bbone\_rtr.sls* can be used by a group of minions whose IDs begin with *router*.

*Example 2-10. Sample top file*

```
# Apply SLS files from the directory root
# for the 'base' environment
base:
   # All minions with a minion ID that
   # begins with 'router'
   'router*':
     # Apply the SLS file named 'bbone_rtr.sls'
     - bbone_rtr
```
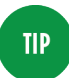

Remember that the top file leverages the SLS princi‐ ples, therefore the mapping from [Example 2-9](#page-27-0) can also be dynamically created as:

```
base:
  \{\% for index in range(1, 4) -%}
   'device{{ index }}':
     - device{{ index }}_pillar
   {% endfor -%}
```
The top file can equally be defined using the Python renderer, as complex and dynamic as the business logic requires.

## **Starting the Processes**

Long-running daemons on both the Salt master and Salt minion or proxy minion will maintain the always-on and high-speed commu‐ nication channel. There are ways to make use of Salt without run‐ ning these daemons, but those have specific use cases and specific limitations. This section will focus on the common configuration using daemons.

#### **Starting the Master Process**

For the scope of this book, file roots and pillar roots are enough to start the master process. The only requirement is that the file respects a valid YAML structure.

The master process can be started in daemon mode by running salt-master -d. On a Linux system the process can be controlled using systemd, as the Salt packages also contain the service configuration file: systemctl start salt-master. On BSD systems, there are also startup scripts available.

#### **Starting the Proxy Processes**

While the master requires one single service to be started, in order to control network gear we need to start one separate process per device, each consuming approximately 60 MB RAM.

A very good practice to start with and check for misconfiguration is to run the proxy in debug mode: salt-proxy --proxyid <MINION ID> -l debug. When everything looks good we are able to start the process as daemon: salt-proxy --proxyid <MINION ID> -d or use systemd: systemctl start salt-proxy@<MINION ID>.

#### **NOTE**

Using systemd, one is able to start multiple devices at a time using shell globbing (e.g., systemctl start salt-proxy@device\*). Additionally, it presents the advantage that systemd manages the process startup and restart.

In case we want to avoid using systemd, Salt facilitates the management of the proxy processes using a *beacon*, and we have illustrated this particular use case in [Chapter 7.](#page-78-0)

For example, with the environment setup exemplified in the previous paragraphs we can start the process as: salt-proxy --proxyid device1 -d and salt-proxy --proxyid device2 -d or systemct start salt-proxy@device1 and systemct start saltproxy@device2.

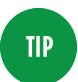

Each proxy process manages one individual network device, so for large-scale networks this leads to manag‐ ing thousands of proxy processes. This is easier to manage when controlling the server that is running the proxy processes using the regular Salt minion—the orchestration of the proxies is effectively reduced to just managing a few configuration files!

#### **Accepting the minion key**

When a new minion is started, it generates a private and public key pair. For security reasons the minion public key is not accepted automatically by the master. The auto\_accept configuration option on the master can be turned on, but this is highly discouraged in production environments. The CLI command salt-key -L will dis‐ play the list of accepted and unaccepted minions.

For this reason, we need to accept the minion key (see Example 2-11).

*Example 2-11. Accept the proxy minion key, using salt-key*

```
$ sudo salt-key -a device1
The following keys are going to be accepted:
Unaccepted Keys:
device1
Proceed? [n/Y] y
Key for minion device1 accepted
```
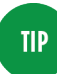

The salt-key program can also accept shell globbing to accept multiple minions at once. For example:

```
salt-key -a device* -Y
```
There are also good ways to automate acceptance of minion keys using the Salt reactor or the REST API.

In this chapter we have presented several of the most important Saltspecific keywords—they all are very important and constitute the foundation moving forward. Very briefly, we have also covered the processes startup. Now that you have the environment set up, go ahead and start automating with Salt.

# <span id="page-32-0"></span>**CHAPTER 3 Understanding the Salt CLI Syntax**

It is very important to understand how Salt works when running commands from the CLI. The same methodologies can be used when instructing the system to execute commands periodically via Salt's scheduler or when listening to events and via the reactor, only the syntax is different.

The Salt CLI syntax has the following pattern:

\$ sudo salt [<options>] <target> <**function**> [<arguments>]

One of the simplest uses is shown in Example 3-1, which executes the test.ping function on the device identified using the minion ID device1, without any options or arguments.

*Example 3-1. Basic CLI execution invoking the test.ping execution function*

```
$ sudo salt device1 test.ping
# output omitted
```
As we move forward, we'll analyze each of the components shown here.

## **Functions and Arguments**

Salt is structured as a very simple and pluggable core with many fea‐ tures able to interact between them. A very important functionlity is represented by the *execution modules*. They are the main entry point into the Salt world. The execution modules are Python modules,

and are very easy to read (and eventually write) by anyone with basic Python programming knowledge. Everything is linear, which makes them flexible and easy to understand; in general, they consist only of simple functions.

In [Example 3-1](#page-32-0) we executed test.ping: test is the name of the exe‐ cution module, while ping is the *execution function* inside this module.

There are many module types in Salt and some even **NOTE** have overlapping names, so it is important to always qualify the type of the module. For example, the file state module and the file execution module are differ‐ ent modules and used in different contexts.

This function only returns the logical value True when the minion is up. test.ping is an excellent way to test that the minion has been configured correctly and its key is accepted by the master. It doesn't mean, however, that the connection to the network device succee‐ ded. For this particular usage we can execute the net.connected module. Repeating the exercise: the Python function connected is defined under the Salt execution module net. While the test execution module corresponds to a Python module called test.py, net corresponds to napalm\_network.py. This is because some modules have a virtual name associated and they are loaded under a crossplatform consistent name.

**TIP** 

There are many thousands of functions available. For the complete module reference, consult the Salt Mod[ule Index.](https://docs.saltstack.com/en/latest/salt-modindex.html)

An execution function must return JSON-serializable data struc‐ tures. Thanks to this approach the output can be manipulated, por‐ ted, and reused in different modules, displayed in the shape we require or transform it and load in a certain service. A good example is on the CLI: the output is transformed into a more humanreadable and colorful format. There are many possibilities to adjust the output and this can be pluggable: you even have the option of customizing the way the output is processed and presented.

In Example 3-2, after test.ping was executed Salt provides the response from device1 as True.

*Example 3-2. Sample CLI output*

```
$ sudo salt device1 test.ping
device1:
     True
```
Another useful function is grains. items, which provides the complete list of grains, and grains.get, which returns the value of a given grain identified by name, as shown in Example 3-3.

*Example 3-3. Retrieve the serial grain value*

```
$ sudo salt device1 grains.get serial
device1:
     VM58737E84CF
```
In a similar way, pillar.items provides the pillar data available on the minion, while pillar.get returns a specific value (see Example 3-4).

*Example 3-4. Retrieve the ntp.servers grain value*

```
$ sudo salt device1 pillar.get ntp.servers
device1:
    -172.17.17.1 - 172.17.17.2
```
Here, the pillar key ntp.servers has the value of a list of NTP servers. This also introduces the *arguments* to Example 3-4. ntp.servers is an argument passed to the get execution function from the pillar execution module.

To check what modules are loaded, identified by their virtual name, we can run sys.list\_modules. Similarly, to display the complete list of available functions we can run sys.list\_functions.

For network automation needs there are many execution functions natively embedded in Salt. For example, net.arp retrieves the ARP tables (see [Example 3-5](#page-35-0)).

<span id="page-35-0"></span>*Example 3-5. Sample CLI output: net.arp*

```
$ sudo salt device1 net.arp
device1:
     ----------
     out:
          |_
               ----------
            age:
                 129.0
            interface:
                 ae2.100
            ip:
                10.0.0.1
            mac:
                00:0f:53:36:e4:50
          |_
              ----------
            age:
                1101.0
            interface:
                xe-0/0/3.0
            ip:
                 10.0.0.2
            mac:
                 00:1d:70:83:40:c0
```
In Example 3-5 we executed the net.arp function, which retrieves the ARP table from device1. One can easily notice that the output is not a Python object, though. The reasoning is that although the arp execution function returned JSON-serializable data, Salt trans‐ formed it in a more human-readable and colorful format when dis‐ playing on the CLI. This format comes from an outputter module called *nested*. The user can choose to display the data formatted by a different outputter if they prefer.

The output is a list of ARP entries, each having the following details: age, interface, ip, and mac. It is vendor-agnostic, thanks to NAPALM capabilities, so executing net.arp against a device run‐ ning a different supported platform will return exactly the same structure!

Several other samples are provided in Examples [3-6](#page-36-0) through [3-8.](#page-36-0)
<span id="page-36-0"></span>*Example 3-6. net.arp using arguments*

```
$ sudo salt device3 net.arp interface=TenGigE0/0/0/0
# output omitted
```
Note that although net.arp does not require an argument in [Example 3-5](#page-35-0), it can be passed. However, in Example 3-6, we retrieve the ARP table from device3 but only on the interface Ten GigE0/0/0/0.

*Example 3-7. The ntp.stats execution function*

```
$ sudo salt device2 ntp.stats 172.17.17.1
# output omitted
```
Example 3-7 returns the NTP synchronization statistics with the server 172.17.17.1 from device2. The ntp.stats execution function can be equally executed without an explicit argument, in that case it returns the synchronization details with all the NTP peers.

*Example 3-8. The net.ping execution function*

```
$ sudo salt device1 net.ping 8.8.8.8 vrf=CUSTOMER1
# output omitted
```
In Example 3-8 we execute a ping to 8.8.8.8 from the CUSTOMER1 VRF.

You can learn more about these functions in [the documentation,](https://docs.saltstack.com/) but sometimes it's easier to check it directly from the CLI by executing sys.doc followed by the function or module name (e.g., salt device1 sys.doc net.arp). To check which arguments are mandatory and which ones are the default values, you can run sys.arg spec in a similar way (e.g., salt device1 sys.argspec net.arp).

# **Targeting Devices**

Targeting is used on the CLI but also in scheduled actions or when reacting to events. It is used to select a group of minions that need to execute a function. Targeting is a task sent by the master in a pay‐ load to all minions and the minions decide independently if the target matched their characteristics. This is yet another optimization that makes Salt extremely scalable. In the next sections, we will be executing the test.ping function.

### **Targeting Using the Minion ID**

This is the first targeting method we are exposed to. It's very easy to understand because it executes the function on a single minion, identified by its ID.

As we have already seen, the command shown in Example 3-9 exe‐ cutes test.ping only on device1.

*Example 3-9. Global targeting command*

```
$ sudo salt device1 test.ping
# output omitted
```
### **Targeting Using a List of Minion IDs**

As shown in Example 3-10, using the -L option we can tell the salt executable to call the function on a list of minions, their IDs being specified as comma-separated values. (It is best to avoid spaces inbetween each ID since that format isn't universally supported throughout Salt.)

*Example 3-10. List targeting*

```
$ sudo salt -L device1,device2 grains.get vendor
device2:
    Juniper
device1:
     Arista
```
Example 3-10 is going to execute the grains.get function on device1 and device2 using the vendor argument. The reply provides the value of the vendor grain for each device.

#### **NOTE**

The reply order from each device is not necessarily the order we have requested. Salt works asynchronously and the output is displayed as soon as it is received from the minion.

### **Targeting Using Shell-Like Globbing**

The minions can be selected via their minion ID using shell-style globbing:

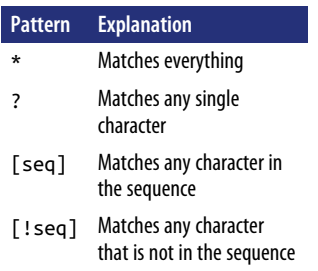

The device\* expression from Example 3-11 matches device1, device2, and device3, as these are the Minions authenticated to this Salt master whose ID starts with "device". If you have thousands of minions with the ID beginning with device, they all would be matched so you don't need to write a static list.

*Example 3-11. Shell-style globbing to target minions whose ID starts with device*

```
$ sudo salt 'device*' grains.get model
device1:
     VMX
device2:
     vEOS
device3:
     ASR9001
```
### **Targeting Using Regular Expressions**

Using Perl-compatible regular expressions (PCRE), we can use an even more flexible way to select groups of minions using their ID (see Example 3-12).

*Example 3-12. Targeting using regular expressions*

```
$ sudo salt -E '(device|edge)\d' test.ping
# output omitted
```
In this example, the command would be executed on minions start‐ ing with either device or edge, followed by a digit. Note the usage of the -E option.

### **Targeting Using Grains**

Grains can be also used to target minions using their characteristics, as shown in Examples 3-13 through 3-15 (if you need a refresher on the topic, refer back to ["Grains" on page 18\)](#page-23-0).

*Example 3-13. Target devices running Junos*

```
$ sudo salt -G 'os:junos' test.ping
# output omitted
```
*Example 3-14. Target devices running Junos 15.1F7.3*

```
$ sudo salt -C 'G@os:junos and G@version:15.1F7.3' test.ping
# output omitted
```
*Example 3-15. Target Cisco ASR routers having TenGigE0/0/0/30 in the list of interfaces*

```
$ sudo salt -C 'G@vendor:cisco
and G@model:ASR*
and G@interfaces:TenGigE0/0/0/30' test.ping
# output omitted
```
#### **NOTE**

Example 3-15 shows that grain matching also accepts globbing (model:ASR\* matches any ASR model). To match grains using regular expressions use the -P option instead.

### **Targeting Using Pillar Data**

In a very similar way it is also possible to target using nested pillar values. For example, we could match the minions that have the hostname ending with as1234.net (Example 3-16).

*Example 3-16. Target using the host field under the proxy key in pillar*

```
$ sudo salt -I 'proxy:host:*as1234.net' test.ping
# output omitted
```
<span id="page-40-0"></span>The nesting levels are separated using the : character. However, this can also be changed and select a different delimiter, using the --delimiter option: salt --delimiter='/' -I 'proxy/host/ \*as1234.net' test.ping.

**NOTE** 

This option also allows globbing. To match using regu‐ lar expressions, use the -J option.

### **Compound Target Matching**

Everything we just covered can be combined and form a very com‐ plex target expression. The command option in that case becomes - C and the previous options must be specified in the body of the match string using the @ sign (see Examples 3-17 and 3-18).

*Example 3-17. Target minions whose ID starts with device that are running IOS-XR 6.x*

```
$ sudo salt -C 'device* and G@os:iosxr and G@version:6.*' test.ping
# output omitted
```
*Example 3-18. Target MX960 and MX480 routers having the hostname respecting a regular expression*

```
$ sudo salt -C '
P@model:(MX960|MX480)
and J@proxy:host:^(.*bbone\.as\d+\.net)$ ' test.ping
# output omitted
```
### **Defining and Targeting Using Nodegroups**

For very complex examples such as the one shown in Example 3-18, we can add their definition in the master configuration file along with a name and then use it directly rather than typing the same matching expression each time. These are called nodegroups, and they serve mostly as shortcuts (see Example 3-19).

*Example 3-19. Nodegroups definition in the master config file*

```
nodegroups:
  bbone-mxs: |
```

```
 P@model:(MX960|MX480)
   and J@proxy:host:^(.*bbone\.as\d+\.net)$
 iosxr6: |
  device*
   and G@os:iosxr and G@version:6.*
```
Which can be used through the  $-N$  CLI option (Example 3-20):

*Example 3-20. Nodegroups usage*

```
$ salt -N bbone-mxs test.ping
# output omitted
$ salt -N iosxr6 test.ping
# output omitted
```
### **Targeting Inside the Top File**

The matching techniques presented can also be used in the *top file*, where the default match is the *compound* matcher. We can exploit this flexibility to create smart mappings between the device charac‐ teristics and the data entities to be provided.

For example, consider the pillar top file shown in Example 3-21.

*Example 3-21. Pillar top file mappings using advanced targeting*

```
base:
   'device* and G@os:iosxr and G@version:6.*':
     - pillar_for_iosxr6
   'N@bbone-mxs':
     - mx_routers_bbone
```
This top file includes the *pillar\_for\_iosxr6.sls* pillar on minions man‐ aging Cisco IOS-XR 6.x devices, and equally the *mx\_rout‐ ers\_bbone.sls* pillar for minions matching the bbone-mxs nodegroup defined earlier in [Example 3-19.](#page-40-0)

# **Options**

The salt command has a very long list of options, which you can retrieve by executing salt --help. In ["Targeting Devices" on page](#page-36-0) [31](#page-36-0) we have listing some of the most usual, the *target options*. We highly encourage you to explore the full list of options, as they prove very handy in many situations. Due to size limitations in this book, we will present only a few of the most common.

### **Outputters**

As we discussed earlier, the output from Salt functions is JSON seri‐ alizable. This output can be transformed in different shapes depend‐ ing on the application or personal preferences. One can choose using the --out option between: json, yaml, nested (default), table, raw (displays the exact Python object), or pprint (displays the Python object in a more human-readable form).

*Example 3-22. net.arp using the JSON outputter*

```
$ sudo salt --out=json device1 net.arp
\lceil {
     "interface": "ae2.100",
     "ip": "10.0.0.1",
     "mac": "00:0f:53:36:e4:50",
     "age": 129.0
   },
   {
     "interface": "xe-0/0/3.0",
     "ip": "10.0.0.2",
     "mac": "00:1d:70:83:40:c0",
     "age": 1101.0
   }
]
```
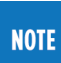

The outputter only displays the Python object on the CLI in a more readable shape. It does not change its structure!

# <span id="page-44-0"></span>**CHAPTER 4 Configuration Management: Introduction**

The previous chapters covered the basics: you learned how to install and configure the tools, and began working with the Salt CLI. Now that you have an understanding of those fundamentals, you can start diving into the configuration management and advanced templating capabilities of Salt.

Configuration management is among the most important tasks in the automation process, Salt's built-in features simplify this process dramatically. It is essential that you have thoroughly reviewed the material covered in previous chpaters before proceeding with this one, as the concepts we've discussed previously play an important role in the configuration management methodologies discussed here. For the moment we will mainly use the CLI to apply simple configuration changes: it is important to understand and get com‐ fortable with advanced Salt templating.

## **Loading Static Configuration**

Let's suppose we are at a point where our large-scale network does not have consistent configuration. Loading a static configuration change can come in very handy for such cases (see [Example 4-1\)](#page-45-0).

<span id="page-45-0"></span>*Example 4-1. Load static configuration changes*

```
$ sudo salt -G 'vendor:arista' \
    net.load_config \
    text='ntp server 172.17.17.1'
device2:
     ----------
     already_configured:
         False
     comment:
     diff:
         @@ -42,6 +42,7 @@
          ntp server 10.10.10.1
          ntp server 10.10.10.2
          ntp server 10.10.10.3
         +ntp server 172.17.17.1
          ntp serve all
1000 - 1000 - 11
     result:
         True
```
By executing net.load config, you can load a simple configuration change. Targeting using the *grain matcher*, each device that is an Arista switch replies back with a configuration difference (the equiv‐ alent of show | compare in Junos terms). It also informs us that the device was not already configured and the changes succeeded. The result field is True, as you can see in Example 4-2.

*Example 4-2. Loading static configuration changes: dry run*

```
$ sudo salt -G os:eos \
  net.load_config \
  text='ntp server 172.17.17.1' \
  test=True
device2:
     ----------
     already_configured:
         False
     comment:
         Configuration discarded.
     diff:
         @@ -42,6 +42,7 @@
          ntp server 10.10.10.1
          ntp server 10.10.10.2
          ntp server 10.10.10.3
         +ntp server 172.17.17.1
          ntp serve all
1000 - 1000 - 11
```

```
 result:
     True
```
Executing the same command now, but appending the test=True option, Salt will load the configuration changes, determine the con‐ figuration difference, discard the changes and return the same out‐ put as before—the difference is that the comment informs us that the changes made into the candidate configuration have been revoked.

When executing in test mode (dry run), we *do not* **NOTE** apply any changes in the running configuration of the device. There are no risks: the changes are always loaded into the candidate configuration and transfer‐ red into the running configuration only when an explicit commit is invoked. During a dry run (test=True) we do not commit.

If you need more changes, you can store them in a file and reference it using the absolute path (see Example 4-3).

*Example 4-3. Loading static configuration from the file*

```
$ sudo salt -G 'vendor:arista' net.load_config /path/to/file.cfg
# output omitted
```
# **Loading Dynamic Changes**

Loading static changes cannot be enough; very often you will need to configuredifferent properties depending on the device and its characteristics. The methodologies presented here are very impor‐ tant and will be referenced often in this book. At this point, you should focus mainly on learning the substance rather than the CLI usage.

For dynamic changes we will use a template engine, such as Jinja (discussed in ["The Three Rules of Jinja" on page 9\)](#page-14-0); see Example 4-4.

*Example 4-4. Loading dynamic changes using a very basic template*

```
$ sudo salt -G os:eos \
   net.load_template \
   template_source='hostname {{ host }}' \
   host='arista.lab'
device2:
```

```
 ----------
     already_configured:
         False
     comment:
     diff:
         @@ -35,7 +35,7 @@
          logging console emergencies
          logging host 192.168.0.1
1000 - 1000 - 11
         -hostname edge01.bjm01
         +hostname arista.lab
 !
     result:
         True
```
Observe the name of the function is net.load\_template. Inside the template\_source argument we have the Jinja template defined inline; host is the variable used inside the template.

One of the most important features in Salt is that you are able to use the grains, pillar, and the configuration options (opts) inside the template (see Example 4-5).

*Example 4-5. Using grains inside the inline template*

```
$ sudo salt -G os:eos \
   net.load_template \
  template source='hostname {{ grains.model }}'
device2:
 ----------
     already_configured:
         False
     comment:
     diff:
         @@ -35,7 +35,7 @@
          logging console emergencies
          logging host 192.168.0.1
 !
         -hostname edge01.bjm01
         +hostname DCS-7280SR-48C6-M-R
1000 - 1000 - 11
     result:
         True
```
Referencing grains data is very easy, we only need to use the reserved variable grains followed by the grain name. Example 4-5 uses the model grain, which provides the physical chassis model of the network device.

Grains prove extremely useful inside templates: they allow you to define one single template and use it across your entire network, regardless of the vendor. Example 4-6 shows a sample template.

*Example 4-6. Cross-vendor Jinja template*

```
{%- set router_vendor = grains.vendor -%}
{%- set hostname = pillar.proxy.fqdn.replace('as1234.net', '') -%}
{%- if router_vendor|lower == 'juniper' %}
system {
  host-name {{hostname}}lab;
}
{%- elif router_vendor|lower in ['cisco', 'arista'] %}
hostname {{hostname}}lab
{%- endif %}
```
Using the vendor, os, and version grains, we can determine the platform characteristics and generate the configuration accordingly, from one single template. Note that we also introduced the usage of another Salt property: pillar. Using this we can access data from the pillar. In this example we configure the hostname of the device based on the fqdn field from the proxy pillar, by removing the as1234.net part.

Saving the contents from Example 4-6 to */etc/salt/templates/host‐ name.jinja*, you can then execute the configuration load against all your devices and the template is smart enough to know what config‐ uration to generate (see Example 4-7).

*Example 4-7. Execute cross-vendor template*

```
$ sudo salt device1 \
   net.load_template \
   /etc/salt/templates/hostname.jinja
device1:
     ----------
     already_configured:
         False
     comment:
     diff:
         [edit system]
         - host-name edge01.flw01;
         + host-name r1.bbone.lab;
     result:
         True
```
Having /etc/salt/templates configured as one of the paths under file\_roots, we are able to render the template and load the gener‐ ated configuration on the device, by executing: salt '\*' net.load template salt://templates/hostname.jinja. Not only is this syntax easier to remember, but it is also a very good practice as we don't rely on a specific environment setup.

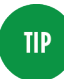

We can even use remote templates: besides salt://, we can equally use ftp://, http://, https://, s3://, or swift://. The templates will be retrieved from the corresponding location, then rendered.

Another very useful feature is the *debug mode*. When working with more complex templates, we can see the result of the template rendering by using the debug flag, as shown in Example 4-8.

*Example 4-8. Using the debug mode*

```
$ sudo salt device1 net.load_template \
   salt://templates/hostname.jinja debug=True
device1:
     ----------
     already_configured:
         False
    comment:
     diff:
         [edit system]
         - host-name edge01.flw01;
         + host-name r1.bbone.lab;
     loaded_config:
         system {
           host-name r1.bbone.lab;
 }
     result:
         True
```
Under the loaded config we can see the exact result of the template rendering, which is not necessarily identical to the configuration diff.

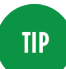

For debugging purposes, in Salt we can even use logging inside our templates. For example, the following line will log the message in the proxy log file (typically under */var/log/salt/proxy*, unless configured else‐ where):

```
{%- do salt.log.debug('Get salted') -%}
```
One of the most important features in Salt templating is reusability. We've seen the grain and the pillar variables, now let's introduce the salt variable. This allows you to call *any* execution function. While on the CLI we would execute salt device2 net.arp, inside the template we can have  $\frac{8}{5}$  set arp\_table = salt.net.arp() -%} to load the output of the net.arp execution function into the arp table Jinja variable, then manipulate it as needed.

*Example 4-9. Cross-vendor template reusing Salt functions*

```
{%- set route_output = salt.route.show('0.0.0.0/0', 'static') -%}
\{%- set default routes = route output['out'] -%}
{%- if not default_routes -%}
{# if no default route found in the table #}
   {%- if grains.vendor|lower == 'juniper' -%}
routing-options {
     static {
        route 0.0.0.0/0 next-hop \{ \}.def nh \};
 }
}
   {%- elif grains.os|lower == 'iosxr' -%}
   {%- set def_nh = pillar.def_nh %}
  router static address-family ipv4 unicast 0.0.0.0/0 {{ def nh }}
   {%- endif %}
{%- endif -%}
```
The Jinja template from Example 4-9 retrieves the default static routes from the RIB using the route.show execution function. If the result is empty (no static routes found), it will generate the configuration for a static route to 0.0.0.0/0 using as next hop the value of the def nh field from the Pillar. And we can achieve this with just a couple of lines, covering two different types of platforms: Junos and IOS-XR.

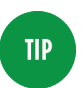

Using the Salt advanced templating capabilities, we can write beautiful and more readable templates, by moving the complexity into the execution modules. There's a [tutorial showing how in the SaltStack documenta‐](https://docs.saltstack.com/en/latest/topics/tutorials/jinja_to_execution_module.html) [tion.](https://docs.saltstack.com/en/latest/topics/tutorials/jinja_to_execution_module.html)

# **CHAPTER 5 Salt States: Advanced Configuration Management**

The state subsystem facilitates the management of a device to keep it in a predetermined state. On the server side it is used to install pack‐ ages, start or restart services, and configure files or other data enti‐ ties. The same methodologies can be applied on whitebox devices that allow custom software installation, otherwise the state system is an excellent way to manage the configuration of traditional network gear.

We will rely heavily on the advanced templating methodologies covered in [Chapter 4](#page-44-0), so we can use the pillar, salt, grains, or opts reserved keywords presented earlier to access data from the corre‐ sponding entities. In other words, we can access the data from data‐ bases, Excel files, Git, or REST APIs directly and the state does not rely on the mechanism used to retrieve the data—Salt provides a clear separation of the automation logic and data.

The Salt states are SLS files containing information about how to configure the devices managed. Their structure is very simple, based on key-value pairs and lists. As discussed in [Chapter 1](#page-6-0), SLS is by default YAML and Jinja, very easy and flexible to design. It preserves the SLS capabilities so that you can switch to a different combina‐ tion of data representation plus template language, or even pure Python, when required. Inside the state SLS we invoke state func‐ tions defined in the state modules.

# **The State Top File**

As any Salt subsystem, the state has its own *top file*, which defines the mapping between the groups of minions that can execute a cer‐ tain state (Example 5-1).

*Example 5-1. Sample state top file (/etc/salt/states/top.sls)*

```
base:
   '*':
    - ntp
     - users
     - lldp
   'router* or G@role:router':
     - bgp
     - mpls
   'sw* or G@role:switch':
     - stp
```
In Example 5-1, any minion can execute the ntp.sls, users.sls, and lldp.sls states, while bgp.sls and mpls.sls can only be executed by the minion ID that starts with *router* or having the role grain configured as *router*; stp.sls can only be executed by the switches, identified using the minion ID or their role grain. Note that the role grain is not globally available; it must be defined by the user according to the business requirements.

# **NetConfig**

NetConfig is the most flexible state module for network automation. It does not have any particular dependency, but it requires the user to write their own templates. The cross-vendor templating method‐ ologies presented in [Chapter 4](#page-44-0) remain the same, with the advantage that the separation between data and instructions becomes obvious. We'll now analyze a few simple examples serving real-world needs.

### **Automating the Configuration of the NTP Servers**

Let's automate the NTP configuration of a large-scale network, to ensure that only the servers 172.17.17.1 and 172.17.17.2 are used for synchronization. The network has devices produced by Cisco, Juniper, and Arista.

The first step is placing the list of NTP servers in the pillar. In this example, the pillar\_roots option on the master is set as /etc/ salt/pillar. The NTP servers are defined as a list in an SLS file called *ntp\_servers.sls*, shown in Example 5-2.

*Example 5-2. The ntp\_servers pillar file, /etc/salt/pillar/ntp\_server.sls*

```
ntp.servers:
 -172.17.17.1 - 172.17.17.2
```
Using the include, exclude, and extend directives, we can include the structure shown in Example 5-2 for each device very granularly, or we can simply include it for all devices using the *top file* matching strategies, as shown in Example 5-3.

*Example 5-3. The pillar top file, /etc/salt/pillar/top.sls*

```
base:
   '*':
     - ntp_servers
   'device1':
     - device1_pillar
   'device2':
     - device2_pillar
   'device3':
     - device3_pillar
```
device1, device2, and device3, as well as the corresponding pillar SLS, were defined in ["Configuring the NAPALM Pillar" on page 16.](#page-21-0) The '\*' tells Salt to provide the content from *ntp\_servers.sls* to all minions.

The next step is refreshing the pillar data, executing salt 'device\*' saltutil.refresh\_pillar.

We can use the pillar.get execution function to check that the data has been loaded correctly (Example 5-4).

*Example 5-4. Pillar get ntp.servers*

```
$ sudo salt 'device*' pillar.get ntp.servers
device1:
    -172.17.17.1 - 172.17.17.2
device2:
```

```
-172.17.17.1 - 172.17.17.2
device3:
   -172.17.17.1 - 172.17.17.2
```
Now, as the data is available on all devices without much effort, we can define the template (Example 5-5).

*Example 5-5. /etc/salt/states/ntp/templates/ntp.jinja*

```
{%- if grains.vendor|lower in ['cisco', 'arista'] %}
  no ntp
  {%- for server in servers %}
  ntp server {{ server }}
   {%- endfor %}
{%- elif grains.os|lower == 'junos' %}
  system {
    replace:
    ntp {
      {%- for server in servers %}
       server {{ server }};
      {%- endfor %}
    }
 }
{%- endif %}
```
The template checks the vendor and os grains and generates the configuration for the NTP servers depending on the platform. Cisco and Arista are grouped together as the syntax for the NTP configuration is very similar.

The variable servers will be sent from the state SLS, but it could equally be directly accessed as pillar['ntp.servers'] or salt.pil lar.get('ntp.peers'). For flexibility reasons, it is preferred to send the data from the state SLS.

The template is defined under */etc/salt/states/ntp/templates/ntp.jinja*: / etc/salt/states is the path to the Salt file server for the states. As defined under file roots, ntp is the name of the state, which can be a hierarchical directory where the templates are defined in a dedicated directory. This is a good practice to remember when defining complex states.

#### <span id="page-56-0"></span>**NOTE**

In the netconfig state, the configuration enforcement behavior requires the user to explicitly use the configuration replace capabilities of the network operating system.

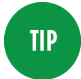

If the device does not have replace capabilities, the workaround is a supplementary execution function that retrieves the current state of the feature that can be executed inside the template using the salt directive and determine what needs to be removed and added. Although this requires one additional step and a slightly more complex template, this is a unique feature of Salt, permitting the configuration management for network devices having this drawback.

The last step is defining the SLS file under file\_roots—we will use the /etc/salt/states path. A good practice is grouping the state SLS into directories depending on their role (Example 5-6).

*Example 5-6. /etc/salt/states/ntp/init.sls*

```
ntp_servers_recipe:
   netconfig.managed:
     - template_name: salt://ntp/templates/ntp.jinja
     - servers: {{ salt.pillar.get('ntp.servers') | json }}
```
ntp servers recipe is a name assigned to the state and it tells to execute the managed function from the netconfig state module, using the template ntp.jinja defined under the Salt file system and passing the variable servers that takes its value from the pillar key ntp.servers.

**NOTE** 

The state SLS is defined as /etc/salt/states/ntp/ init.sls: ntp is the name of the state, while init.sls is a reserved name that allows the execution simply by specifying the name of the directory—that is, ntp. If we would define the state SLS under /etc/salt/ states/ntp/example.sls, the state would be executed using: ntp.example.

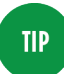

Note the json Jinja filter from [Example 5-6](#page-56-0). This is not mandatory, but almost always a very good practice when passing objects; otherwise, values will be interpreted by the YAML parser, which has some surprising type-casting behaviors.

There are a few handy fields that can be specified in the SLS:

debug

Return also the result of template rendering. The state returns the configuration difference, but that's not necessarily equiva‐ lent to the changes loaded.

```
template_engine
```
When the user prefers a template engine other than Jinja.

replace

Replace the entire configuration with the generated contents.

The state.sls execution function invokes the ntp state, defined under */etc/salt/states/ntp/init.sls*, as shown in Example 5-7.

*Example 5-7. NTP state execution*

```
$ sudo salt 'device2' state.sls ntp
device2:
----------
            ID: ntp_servers_recipe
     Function: netconfig.managed
       Result: True
      Comment: Configuration changed!
      Started: 13:15:07.608236
     Duration: 8954.756 ms
      Changes:
                 ----------
                diff:
                     @@ -55,6 +55,7 @@
1990 - Paris Park 1990 - 1990
                    ntp source Loopback0
                    -ntp server 1.2.3.4
                    -ntp server 5.6.7.8
                    +ntp server 172.17.17.1
                     ntp serve all
1990 - Paul Barrison, and Paul Barrison
Summary for device2
------------
Succeeded: 1 (changed=1)
Failed: 0
```

```
------------
Total states run: 1
Total run time: 8.955 s
```
The code shown in Example 5-8 changes the SLS to use the debug field.

*Example 5-8. /etc/salt/states/ntp/init.sls*

```
ntp_servers_recipe:
   netconfig.managed:
    - template name: salt://ntp/templates/ntp.jinja
     - servers: {{ salt.pillar.get('ntp.servers') | json }}
     - debug: true
```
We can execute and the state will also provide the configuration rendered and loaded on the device (see Example 5-9).

*Example 5-9. NTP state execution: test and debug mode*

```
$ sudo salt 'device1' state.sls ntp test=True
device1:
----------
          ID: ntp_servers_recipe
    Function: netconfig.managed
      Result: None
     Comment: Configuration discarded.
              Configuration diff:
               [edit system ntp]
               - peer 1.2.3.4;
               [edit system ntp]
               + server 172.17.17.1;
                  + server 172.17.17.2;
               Loaded config:
               system {
                replace:
                ntp {
                  server 172.17.17.1;
                  server 172.17.17.2;
 }
 }
     Started: 13:07:09.983598
    Duration: 8566.857 ms
     Changes:
```

```
Summary for device1
------------
Succeeded: 1 (unchanged=1)
Failed: 0
------------
Total states run: 1
Total run time: 8.567 s
```
This state is a very good choice for production environments because it's easy to check the correctness of the template and if the changes are indeed as expected. The data is clearly decoupled and changes are now applied according to the Pillar, whose structure is vendor-agnostic and human-readable. In our recipe, to update the list of NTP servers in a large-scale network only becomes as simple as updating the */etc/salt/pillar/ntp\_servers.sls* file, followed by the execution of the state.

#### **Automating the Interfaces Conguration of a Multivendor Network**

We don't have any specific constraint so we can structure the Pillar data at our will (see Example 5-10).

*Example 5-10. /etc/salt/pillar/device1.sls*

```
openconfig-interfaces:
  interfaces:
     interface:
       xe-0/0/0:
         config:
           mtu: 9000
           description: Interface1
         subinterfaces:
           subinterface:
             \theta:
                config:
                  description: Subinterface1
                ipv4:
                  addresses:
                    address:
                       1.2.3.4:
                         config:
                           ip: 1.2.3.4
                           prefix_length: 24
```
Based on the model exemplified earlier, we can start building the skeleton for the interfaces template ([Example 5-11\)](#page-60-0).

<span id="page-60-0"></span>*Example 5-11. /etc/salt/states/interfaces/templates/init.jinja*

```
{%- if grains.os|lower == 'junos' %}
replace:
interfaces {
   {%- for if_name, if_details in interfaces.interface.items() %}
   {{ if_name }} {
   mtu \{ \{ \text{ if details.config.m.t.} \} \} description {{ if_details.config.description }};
     {%- set subif =
    if details.subinterfaces.subinterface %}
     {%- for subif_id, subif_details in subif.items() %}
     unit {{ subif_id }} {
      description "{{ subif details.config.description }}";
       {%- if subif_details.ipv4 %}
       family inet {
         {%- set subif_addrs =
        subif details.ipv4.addresses.address %}
         {%- for _, addr in subif_addrs.items() %}
         address {{ addr.config.ip }}/{{ addr.config.prefix_length }};
         {%- endfor %}
       }{%- endif %}
     }{%- endfor %}
  }{%- endfor %}
\mathbf{I}{%- endif %}
```

```
The state SLS is defined in a similar way (Example 5-12).
```
*Example 5-12. /etc/salt/states/interfaces/init.sls*

```
interfaces_recipe:
   netconfig.managed:
     - template_name: salt://interfaces/templates/init.jinja
     - {{ salt.pillar.get('openconfig-interfaces') | json }}
```
And we can simply execute the state (Example 5-13).

*Example 5-13. Interfaces state execution*

```
$ sudo salt 'device1' state.sls interfaces
device1:
----------
           ID: interfaces_recipe
    Function: netconfig.managed
       Result: True
      Comment: Configuration changed!
      Started: 16:49:45.827128
    Duration: 7973.572 ms
```

```
 Changes:
           ----------
           diff:
            \lceiledit\rceil + interfaces {
             + xe-0/0/0 {
             + description Interface1;
             + mtu 9000;
            + unit 0 \tbinom{1}{1} + description Subinterface1;
             + family inet {
             + address 1.2.3.4/24;
+ }
+ }
+ }
+ }
Summary for device1
------------
Succeeded: 1
Failed: 0
------------
Total states run: 1
Total run time: 7.974 s
```
# **NetYANG**

While the NetConfig state is very flexible, it requires you to define an environment-specific template, and implicitly to decide the struc‐ ture of the pillar. Also, finding a common representation of the structure of the pillar that makes sense and covers several platforms turns out to be difficult sometimes. The structure from [Example 5-10](#page-59-0) may look overly complicated when generating the configuration, but as we'll soon see, this is a good pattern in order to cover the complexity and differences between various vendors. For‐ tunately, structures as in [Example 5-10](#page-59-0) have been standardized being modeled using *YANG*. YANG (Yet Another Next Generation) has been introduced in [RFC6020](https://tools.ietf.org/html/rfc6020) in October 2010 and is a *data mod‐ eling* language. Several organizations such as [IETF](https://www.ietf.org/) have concentrated the efforts to standardize the modelation of structured entities of information for networking applications. Network vendors also focused on writing YANG models, but unfortunately this creates divergence when working in multivendor environments.

We will not focus on this topic here, as our main goal is an unified framework. A very important standardization group is [OpenConfig,](https://www.openconfig.net) which has provided a significant number of YANG models already.

It consists exclusively of network operators whose goal is providing vendor-neutral representation of configuration and operational data based on production requirements.

> Do not conflate YANG with a transport protocol, nor a data representation language. YANG is a modelation language that defines the structure of the documents, regardless of their data representation language. These documents can be JSON, XML, or YAML, having the hierarchy tree according to the YANG model.

**NOTE** 

In Salt we have leveraged the modelation capabilities of YANG in such a way that the user is not required to write the templates, but only to structure the pillars following the YANG models. As the efforts toward programmable infrastructure are still at the very beginning so too are the tools involved: the only limitation of the NetYANG Salt state is the capabilities of its dependency, *napalmyang*. One of the latest libraries of the NAPALM suite, napalm-yang is a community effort to translate vendor-specific data representation into structured documents, as per the YANG models. There are models already well covered, but there are many others waiting to be implemented. Without going into further details, we want to emphasize that, although writing templates in their own environment might be very tempting and feel more straightforward, a pub‐ lic contribution scales much better in the long term and it gives a lot of help back to the community.

A good starting point to visualize the hierarchy of the OpenConfig models can be found on the [OpenConfig site](http://ops.openconfig.net/branches/master/).

#### **Writing the Pillar Corresponding to the openconfig-lldp YANG Model**

Navigating through the YANG model using the tool referenced above, in particular [openconfig-lldp.html](http://ops.openconfig.net/branches/master/openconfig-lldp.html), and looking for the con fig containers, we can define the YAML structure shown in [Example 5-14.](#page-63-0)

<span id="page-63-0"></span>*Example 5-14. YAML pillar structure based on the openconfig-lldp YANG model*

```
openconfig-lldp:
  lldp:
     config:
       enabled: true
       hello-timer: 20 # seconds
       system-name: r1.bbone
       chassis-id-type: MAC_ADDRESS
     interfaces:
       interface:
         xe-0/0/0:
           config:
             enabled: true
         xe-0/0/1:
           config:
             enabled: true
         xe-0/0/2:
           config:
              enabled: true
```
#### **Automating the Interfaces Conguration of a Multivendor Network, Using the NetYANG State**

The pillar structure from [Example 5-10](#page-59-0) has been intentionally exemplified, anticipating the OpenConfig models, so we can reuse it here. With that said, we only need to define the SLS and execute as shown in Example 5-15.

*Example 5-15. State SLS for the NetYANG state (/etc/salt/states/ oc\_interfaces/init.sls)*

```
interfaces_oc_config:
   napalm_yang.configured:
     - data: {{ salt.pillar.get('openconfig-interfaces') | json }}
     - models:
       - models.openconfig_interfaces
```
Without having to write an environment-specific template, we have the possibility to execute the state and deploy the changes on the device, which creates exactly the same configuration to be loaded on the device, but with much less effort. See [Example 5-16](#page-64-0).

<span id="page-64-0"></span>*Example 5-16. OpenConfig interfaces state execution*

```
$ sudo salt 'device1' state.sls oc_interfaces
device1:
----------
        ID: interfaces_oc_config
    Function: napalm_yang.configured
     Result: True
    Comment: Configuration changed!
    Started: 16:46:59.262230
    Duration: 7612.234 ms
    Changes:
            ----------
            diff:
              \lceiledit\rceil + interfaces {
               + xe-0/0/0 {
               + description Interface1;
               + mtu 9000;
              + unit 0 \tbinom{1}{1} + description Subinterface1;
               + family inet {
               + address 1.2.3.4/24;
 + }
+ }
+ }
 + }
Summary for device1
------------
Succeeded: 1
Failed: 0
------------
Total states run: 1
Total run time: 7.612 s
```
## **Capirca and the NetACL Salt State Module**

[Capirca](https://github.com/google/capirca) is a mature open source library for multiplatform ACL gen‐ eration, developed by Google. It simplifies the generation and main‐ tenance of complex filters for more than ten operating systems, including the most common: Cisco IOS, IOS-XR, NX-OS, Arista, Juniper, Palo Alto, and Brocade.

The library requires a configuration file with a specific format, but in Salt the default interpreter is bypassed and we are able to define the data in the format preferred for the pillar, or external pillars in an external service.

The NetACL Salt state requires Capirca to be installed. For the fire‐ wall configuration of network devices, this is yet another alternative for quick development without much effort, but it requires a careful read of the documentation in order to understand the caveats. Again, if you discover limitations, consider contributing to Capirca as this is the beauty of open source.

Let's assume we need to automate the configuration of a firewall fil‐ ter that allows TCP traffic from 1.2.3.4 on port 1717, then counts, and finally rejects anything else.

The pillar structure and the fields are very naturally defined, but there are also platform-specific options such as *counter* or *policer* and we highly recommend consulting the [wiki page.](https://github.com/google/capirca/wiki/Policy-format#optionally-supported-keywords)

*Example 5-17. NetACL pillar structure sample*

```
acl:
   - FILTER-EXAMPLE:
       terms:
         - ALLOW-PORT:
              source_address: 1.2.3.4
              protocol: tcp
             port: 1717
              action: accept
              counter: ACCEPTED-PORT
         - DENY-ALL:
              counter: DENY-ALL
              action: deny
```
The state SLS file is again very simple (Example 5-18).

*Example 5-18. State SLS salt://firewall/init.sls (/etc/salt/states/ firewall/init.sls)*

state filter example: netacl.filter: - filter\_name: FILTER-EXAMPLE - pillar key: acl

netacl.filter is the name of the state function. The netacl state module has three main functions available: filter, to manage the configuration of a specific firewall filter; term, for the management of a certain term inside a filter; and managed, for the entire configu‐ ration of the firewall. The filter name field specifies the name of the filter (FILTER-EXAMPLE, in this case), as configured in the pillar,

and the pillar\_key field specifies the Pillar key where the firewall configuration is specified (acl, in this case).

Example 5-19 shows everything required for executing the state.

*Example 5-19. Execute the NetACL state*

```
$ sudo salt device1 state.sls firewall
device1:
----------
      ID: state filter example
   Function: netacl.filter
    Result: True
   Comment: Configuration changed!
    Started: 11:58:44.709472
   Duration: 11879.601 ms
    Changes:
         ----------
         diff:
            [edit firewall family inet]
 + /*
           + ** $Id: state_filter_example $
           + ** $Date: 2017/06/15 $
+ **
+ */
           + filter FILTER-EXAMPLE {
           + interface-specific;
           + term ALLOW-PORT {
            + from {
            + source-address {
           + 1.2.3.4/32;
+ }
           + protocol tcp;
            + port 1717;
+ }
           + then {
            + count ACCEPTED-PORT;
            + accept;
+ }
+ }
           + term DENY-ALL {
           + then {
            + count DENY-ALL;
           + discard;
+ }
+ }
+ }
Summary for device1
------------
```

```
Succeeded: 1
Failed: 0
------------
Total states run: 1
Total run time: 11.880 s
```
Moving forward, let's enhance the ALLOW-PORT term to allow also UDP traffic over the 1719 port.

For flexibility reasons most of the fields can be either a single value or a list of values. With that said, we only need to transform the fields port and protocol to a list of values (Example 5-20).

*Example 5-20. NetACL pillar structure sample: list of values*

```
acl:
   - FILTER-EXAMPLE:
       terms:
         - ALLOW-PORT:
              source_address: 1.2.3.4
              protocol:
                - tcp
               - udp
              port:
                - 1717
                - 1719
              action: accept
              counter: ACCEPTED-PORT
         - DENY-ALL:
              counter: DENY-ALL
              action: deny
```
#### **NOTE**

The order of the terms is important! The configuration generated and loaded on the device reflects the order defined in the pillar.

In this chapter we have presented three of the most important Salt states for network automation. We encourage you to consider each of them and decide which one is the most suitable to fulfill the needs of your particular environment.

The Salt community also provides pre-written states under the name of *Salt formulas*, which can be downloaded and executed. The user only needs to populate the data into the Pillar. Formulas are also a good resource to learn best practices for maintainable states.

Examples of such formulas include [napalm-interfaces](https://github.com/saltstack-formulas/napalm-interfaces-formula) for interfaces configuration management on network devices, or [napalm-install](https://github.com/saltstack-formulas/napalm-install-formula) to install NAPALM and the underlying system dependencies, and so on.

# **CHAPTER 6 The Salt Event Bus**

Salt is a heavily asynchronous tool that comes with all the simplicity, reliability, and difficulty inherent in asynchronicity. Minions can request data and files from the master, send job returns or other data, refresh authentication, and more and all of this can happen at any time. Sometimes this is in response to user actions on either the minion or master; other times it is a scheduled job or routine main‐ tenance.

Salt makes use of an event bus internally to send messages from minion to master and from one process to another. As with most things in Salt, this event bus is also exposed to users to extend, read from, and write to.

## **Event Tags and Data**

A Salt event consists of two things: an event tag and event data. Event tags are a slash-delimited string where each slash provides a level of namespacing. Event data is a dictionary that contains a time‐ stamp plus any arbitrary data useful for that type of event.

For example, when a minion finishes processing a job and sends the job return data back to the master, an event is fired that looks simi‐ lar to the one shown in Example 6-1.

*Example 6-1. salt/job/20170706170156951774/ret/device1*

```
{
   "_stamp": "2017-07-06T23:01:57.098368",
```

```
 "...snip...": null
}
```
All Salt events start with salt/, all Salt events start with salt/job/, and so on, with each slash delimiting a new level of namespacing. The event bus in Salt can get quite busy so event tags are often matched-on to filter unwanted event types. (Event tags that do not contain slashes are legacy tags and should be ignored.)

Any user-generated events should define a unique namespace spe‐ cific to that user or specific to a particular team or workflow.

# **Consume Salt Events**

Salt events are easily viewed and processed from a variety of sources.

## **Reactor**

Most common is to use Salt's reactor system to match certain events and initiate another Salt action in response. This is described in detail in [Chapter 9](#page-86-0).

## **HTTP Stream**

salt-api via the rest\_cherrypy module can expose Salt's event bus as an HTTP stream for easy access from external tools or even exter‐ nal systems.

# **Raw ZeroMQ**

And finally, for the adventurous, Salt's event bus is simply a ZeroMQ pub/sub socket that can be consumed by the ZeroMQ bindings for any supported programming language.

# **Event Types**

There are many types of events for different parts of Salt or for vari‐ ous actions. In addition, custom event types are fully supported.

## **Job Events**

A new job event is created when the master generates a job ID and before it broadcasts the new job to listening minions [\(Example 6-2\)](#page-72-0).
*Example 6-2. salt/job/20170706170156951774/new*

```
{
   "_stamp": "2017-07-06T23:01:56.953760",
   "arg": [],
   "fun": "test.ping",
   "jid": "20170706170156951774",
   "minions": [
     "device1"
   ],
   "tgt": "*",
   "tgt_type": "glob",
   "user": "shouse"
}
```
Notable fields include the following:

minions

An array of minion IDs that the master expects to receive returns from for the target specified in this job. This is only an educated guess produced by matching the target against minion grains that have been cached on the master—the minions them‐ selves perform the final matching.

user

The person who initiated the command. This value will be the local username or eauth username, and will show if the command was run via sudo. Very useful for keeping long-term audit records of who ran what, where, and when.

Separate job return events are created for each minion when each minion completes and job and delivers the result back to the master (Example 6-3).

*Example 6-3. salt/job/20170706170156951774/ret/device1*

```
{
   "_stamp": "2017-07-06T23:01:57.098368",
   "cmd": "_return",
   "fun": "test.ping",
   "fun_args": [],
   "id": "device1",
   "jid": "20170706170156951774",
   "retcode": 0,
   "return": true,
   "success": true
}
```
Notable fields include the following:

success

A Boolean value for whether Salt detected any internal errors while running the job. Consult along with "retcode" to determine overall success.

retcode

A return code describing any module-level or system-level errors while running the job. Any non-zero number indicates failure; consult along with "success" to determine overall success.

### **Authentication Events**

Authentication events occur when a minion performs an authentica‐ tion handshake with the master, or when an unauthenticated min‐ ion polls the master to learn if its key has been accepted yet. The master will periodically rotate the AES key it uses to encrypt broad‐ casts which also triggers a re-auth handshake (Example 6-4).

*Example 6-4. salt/auth*

```
{
"_stamp": "2017-07-06T23:00:33.076164",
"act": "accept",
"id": "device1",
"pub": "-----BEGIN PUBLIC KEY-----
[...snip...]-----END PUBLIC KEY-----",
"result": true
}
```
The act field gives the current status of this minion's key. Possible values are accept if the key has been accepted, pend if the key has not yet been accepted, and reject if the key has been rejected. Useful to automate accepting the key for a new minion, perhaps along with some custom validation logic.

## **Minion Start Events**

Minion start events are triggered each time a minion establishes a connection with a master. The minion is ready to receive jobs from the master once this event is fired, so it is a good event to use to per‐ <span id="page-74-0"></span>form an initialization action such as running a highstate to bring the minion up to the latest configured state (Example 6-5).

*Example 6-5. salt/minion/device1/start*

```
{
   "_stamp": "2017-07-06T23:00:54.252873",
   "cmd": "_minion_event",
   "data": "Minion device1 started at Thu Jul 6 17:00:54 2017",
   "id": "device1",
   "pretag": null,
   "tag": "salt/minion/device1/start"
}
```
### **Key Events**

Key events are triggered in response to changes to minion keys via the salt-key CLI utility as well as functions in the key Wheel mod ule.

Authentication events and minion start events are better choices for most operations that send a command to the minion, because a minion may not be available to respond at the time this event is fired (Example 6-6).

*Example 6-6. salt/key*

```
{
   "_stamp": "2017-07-07T01:27:44.656330",
   "act": "accept",
   "id": "device2",
   "result": true
}
```
The act field gives the action taken for the given key, such as accept if it was newly accepted or delete if it was deleted.

#### **Presence Events**

Presence is a system to determine which minions are currently connected to a master by querying only the local system and not send‐ ing executions to minions (such as with test.ping).

It works by consulting the /proc/net/tcp table and crossreferencing any IPs connected to Salt's publish port with the IP addresses in the local cache of minion grains. It is useful as a light‐ weight check only and not for sensitive operations since it does not make use of Salt's authentication system. And it requires that the minion connect to the master using the same IP address it sees locally (i.e., not through a NAT).

The master can generate events that contain minion headcount information. This system can be enabled by adding pres ence events: True to the master config file.

Example 6-7 generates a list of all currently connected minions, generated every 30 seconds.

*Example 6-7. salt/presence/present*

```
{
   "_stamp": "2017-07-07T01:38:41.569652",
   "present": [
     "device1"
   ]
}
```
Example 6-8 generates two lists of minion IDs that show changes in the connected minion headcount since the last poll interval. This is useful for detecting and responding to accidentally disconnected minions within a small window of time.

*Example 6-8. salt/presence/change*

```
{
   "_stamp": "2017-07-07T01:36:43.357588",
   "new": [],
   "lost": [
     "device1"
   ]
}
```
#### **State Events**

State events cause each minion to emit progress events during a state run as it completes each individual state function in the state tree, as seen in [Example 6-9.](#page-76-0) They are another opt-in event type and can be enabled by adding state\_events: True to the Salt master config file.

<span id="page-76-0"></span>*Example 6-9. salt/job/20170706200340461543/prog/device1/0*

```
{
   "_stamp": "2017-07-07T02:03:40.892345",
   "cmd": "_minion_event",
   "data": {
     "len": 4,
     "ret": {
       "__id__": "stage_one",
       "__run_num__": 0,
       "changes": {},
       "comment": "Success!",
       "duration": 0.75,
       "name": "stage_one",
       "result": true,
       "start_time": "20:03:40.877168"
     }
   },
   "id": "device1",
   "jid": "20170706200340461543",
   "tag": "salt/job/20170706200340461543/prog/device1/0"
}
```
Notable fields include the following:

```
data.len
```
The total number of states in the current state run.

#### data.ret.\_\_run\_num\_\_

A counter (zero-indexed) that keeps track of the order that each state function was run. Progress through the entire state run can be calculated as a percentage via (data.ret.\_\_run\_num\_\_ + 1) / data.len \* 100.

This chapter introduced the Salt event bus. This constitutes the basic knoweledge for the event-driven infrastructure. In the following chapters you will learn how to interact directly with the bus, how to generate events, and how to consume them and trigger actions.

## **CHAPTER 7 Beacons**

<span id="page-78-0"></span>By default, beacon modules run on a fast, one-second interval and emit Salt events. Their main function is to import external events on the Salt bus. For this reason, they pair quite well with the Salt reactor (introduced in [Chapter 9\)](#page-86-0). For example, the inotify beacon can watch a file or directory and emit an event if any files are modified, then the reactor can kick off a state run to put the file back into the desired state.

There are many beacon modules that cover a wide variety of tasks. To name just a few: btmp and wtmp watch user logins; sh watches user shell activity; diskusage, load, memusage, and network\_info regularly poll relevant system stats and emit events if a threshold has been crossed; status can emit regular events containing current sys‐ tem stats; log and journald can watch log files for certain patterns and emit an event with matching log entries; haproxy and service can monitor services and emit events if the service is down or over‐ loaded. Like other Salt modules, new beacon modules are easy to write if you have a custom need.

## **Conguration**

Beacon configuration lives in the Salt minion configuration file under a beacons key. As usual, make sure any dependencies for the module are also installed on the minion, and restart the minion dae‐ mon after making changes to the config file.

Beacons can be equally used to ensure that processes are alive, and restart them otherwise. Considering that a number of proxy minion processes are executed on a server which is managed using the regular Minion, we can use the salt proxy beacon to keep them alive.

**NOTE** 

Remember: the proxy minions manage the network devices, while the regular minion manages the server where the proxy processes run.

Consider the following beacon configuration, which mantains the alive status of the proxy processes managing our devices from previ‐ ous examples in just a few simple lines:

```
beacons:
   salt_proxy:
     - device1: {}
     - device2: {}
     - device3: {}
```
After restarting the minion process, we can observe events with the following structure on the Salt bus:

```
salt/beacon/minion1/salt_proxy/ {
     "_stamp": "2017-08-25T10:17:20.227887",
     "id": "minion1",
     "device1": "Proxy device1 is already running"
}
```
minion1 is the ID of the minion that manages the server where the proxy processes are executed.

In case a proxy process dies, the salt\_proxy beacon will restart it, as seen from the event bus:

```
salt/beacon/minion1/salt_proxy/ {
     "_stamp": "2017-08-25T10:17:31.503653",
     "id": "minion1",
     "device1": "Proxy device1 was started"
}
salt/minion/device1/start {
     "_stamp": "2017-08-25T10:17:42.676464",
 "cmd": "_minion_event",
 "data": "Minion device1 started at [...]",
     "id": "device1",
     "pretag": null,
    "tag": "salt/minion/device1/start"
}
```
A good approach to monitor the health of the minion server is using the status beacon, which will emit the system load average every 10 seconds:

```
beacons:
   status:
     - interval: 10 # seconds
     - loadavg:
       - all
```
The event takes the following format:

```
salt/beacon/minion1/status/2017-08-11T09:28:28.233194 {
     "_stamp": "2017-08-11T09:28:28.240186",
     "data": {
         "loadavg": {
             "1-min": 0.01,
             "15-min": 0.05,
             "5-min": 0.03
         }
     },
     "id": "minion1"
}
```
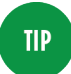

The status beacon—together with others such as dis kusage, memusage, network\_info or network\_set tings—can also be enabled when managing network gear that permits installing the Salt minion directly on the platform, in order to monitor their health from Salt, and eventually automate reactions.

See the documentation for each beacon module for how to configure it and when and what it will emit. The events can be seen on the master using the [state.event](https://docs.saltstack.com/en/latest/ref/runners/all/salt.runners.state.html) Runner, and the reactor (see Chap[ter 9\)](#page-86-0) can be configured to match on beacon event tags.

## **Troubleshooting**

The best way to troubleshoot beacon modules is to start the minion daemon in the foreground with trace-level logging: salt-minion -l trace. Look for log entries to see if the module is loaded success‐ fully, and then watch for log entries that appear for each interval tick to make sure the beacon is running.

## **CHAPTER 8 Engines**

<span id="page-82-0"></span>Engines are another interface that interacts directly with the event bus. While beacons are typically used to import events from external source, engines can be designed bidirectionally. That means they can both import external events and translate them into structured data that can be interpreted by Salt, or export Salt events into different services.

## **Engines Are Easy to Configure**

As most Salt subsystems, engines can be configured on the master or the Minion side depending on the application requirements.

They are configured via a top-level section in the master or (proxy) minion configuration. The following example is an excellent way to monitor the entire Salt activity in real time by pushing the events into *Logstsh*, via HTTP(S):

```
engine:
   - http_logstash:
       url: https://logstash.s.as1234.net/salt
```
Under the engine section we can define a list of Engines, each hav‐ ing its particular settings. In this example, for the http\_logstash engine we have only configured the url of the Logstash instance where to log the Salt events.

There are several engines by default embedded into Salt, any of them having a potential to be used in the network automation environment, directly or indirectly, for various services, including Docker, Logstash, or Redis. Engines can be equally used to facilitate "Chat‐ Ops", where they forward the requests between a common chat application, such as HipChat or Slack, and the Salt master.

## **napalm-logs and the napalm-syslog Engine**

For event-driven, multivendor network automation needs, beginning with the release codename *Nitrogen* (2017.7), Salt includes an engine called *napalm-syslog*. It is based on *napalm-logs*, which is a third-party library provided by the NAPALM Automation community.

#### **The napalm-logs Library and Daemon**

Although written and maintained by the NAPALM Automation community, napalm-logs has a radically different approach than the rest of the libraries provided by the same community. While the main goal of the main NAPALM library is to ease the connectivity to various network platforms, napalm-logs is a process running continuously and listening to syslog messages from network devices. The inbound messages can be directly received from the network device, via UDP or TCP, either retrieved from other applications including Apache Kafka, ZeroMQ, Google Datastore, etc. The inter‐ face ingesting the raw syslog messages is called *listener* and is plug‐ gable, so the user can extend the default capabilities by adding another method to receive the messages. napalm-logs processes the textual syslog messages and transforms them into structured objects, in a vendor-agnostic shape. The output objects are JSON serializa‐ ble, whose structure follows the OpenConfig and IETF YANG models.

For example, the syslog message shown in Example 8-1 is sent by a Juniper device when a NTP server becomes unreachable.

*Example 8-1. Raw syslog message from Junos*

```
<99>Jul 13 22:53:14 device1 xntpd[16015]: NTP Server
172.17.17.1 is Unreachable
```
A similar message, presenting the same notification, sent by a device running IOS-XR, looks like [Example 8-2](#page-84-0).

<span id="page-84-0"></span>*Example 8-2. Raw syslog message from IOS-XR*

```
<99>2647599: device3 RP/0/RSP0/CPU0:Aug 21 09:39:14.747 UTC:
ntpd[262]: %IP-IP_NTP-5-SYNC_LOSS : Synchronization lost :
172.17.17.1 : The association was removed
```
The messages examplified here have a totally different structure, although they present the same information. That means, in multivendor networks, we would need to apply different methodologies per platform type to process them.

But using napalm-logs, their representation would be the same, regardless of the platform, as in Example 8-3.

*Example 8-3. Structured napalm-logs message example*

```
{
  "error": "NTP_SERVER_UNREACHABLE",
  "facility": 12,
  "host": "device1",
  "ip": "127.0.0.1",
  "os": "junos",
  "severity": 4,
  "timestamp": 1499986394,
  "yang_message": {
      "system": {
         "ntp": {
             "servers": {
                 "server": {
                    "172.17.17.1": {
                        "state": {
                            "stratum": 16,
                            "association-type": "SERVER"
 }
 }
 }
 }
         }
      }
  },
  "yang_model": "openconfig-system"
}
```
The object under the yang\_message key from Example 8-3 respects the tree hierarchy standardized in the [openconfig-system](http://bit.ly/2fHZpkZ) YANG [model.](http://bit.ly/2fHZpkZ)

#### <span id="page-85-0"></span>**NOTE**

Each message published by napalm-logs has a unique identification name, specified under the error field which is platform-independent.

yang model references the name of the YANG model used to map the data from the original syslog message into the structured object.

These output objects are then published over different channels, including ZeroMQ (default), Kafka, TCP, etc. Similar to the *listener* interface, the *publisher* is also pluggable.

By default, all the messages published by napalm-logs are encrypted and signed, however this behavior can be disabled—though doing so is *highly* discouraged.

Due to its flexibility, napalm-logs can be used in various topologies. For example, you might opt for one daemon running in every datacenter, securely publishing the messages to a central collector. Another approach is to simply configure the network devices to send the syslog messages to a napalm-logs process running centrally, where multiple clients can connect to consume the structured messages. But many other possibilities exist beyond these two exam‐ ples—there are no design constraints!

#### **The napalm-syslog Salt Engine**

The napalm-syslog Salt Engine is a simple consumer of the napalmlogs output objects: it connects to the publisher interface, constructs the Salt event tag, and injects the event into the Salt bus. The *data* of the event is exactly the message received from napalm-logs, while the *tag* contains the napalm-logs error name, the network operating system name and the hostname of the device that sent the notification (Example 8-4).

*Example 8-4. Salt event imported from napalm-logs*

```
napalm/syslog/junos/NTP_SERVER_UNREACHABLE/device1 {
   "yang_message": {
... snip ...
  }
}
```
## **CHAPTER 9 Salt Reactor**

<span id="page-86-0"></span>The reactor is an engine module that listens to Salt's event bus and matches incoming event tags with commands that should be run in response. It is useful to automatically trigger actions in immediate response to things happening across an infrastructure.

For example, a file changed event from the inotify beacon could trigger a state run to restore the correct version of that file, and a custom event pattern could post info/warning/error notifications to a Slack or IRC channel.

#### **NOTE**

The reactor is an engine module (see [Chapter 8\)](#page-82-0) and uses the event bus ([Chapter 6\)](#page-70-0) so it will be helpful to read those chapters before this one. In addition, the reactor is often used to respond to events generated by beacon ([Chapter 7\)](#page-78-0) or engine modules.

## **Getting Started**

Salt's reactor adheres to the workflow: match an event tag; invoke a function. It is best suited to invoking simple actions, as we'll see in ["Best Practices" on page 83](#page-88-0). The configuration is placed in the mas‐ ter config file and so adding and removing a reaction configuration will require restarting the salt-master daemon.

To start we will create a reaction that listens for an event and then initiates a highstate run on that minion ([Example 6-5\)](#page-74-0). The end result is the same as with the startup\_states setting except that the

<span id="page-87-0"></span>master will trigger the state run rather than the minion. Add the code shown in Example 9-1 to your master config.

*Example 9-1. /etc/salt/master*

```
reactor:
  - 'napalm/syslog/*/NTP_SERVER_UNREACHABLE/*':
     - salt://reactor/exec_ntp_state.sls
```
As is evident from the data structure, we can listen for an arbitrary list of event types and in response trigger an arbitrary list of SLS files. The configuration from Example 9-1 instructs the reactor to invoke the *salt://reactor/exec\_ntp\_state.sls* reactor SLS file, whenever there is an event on the bus matching napalm/syslog/\*/ NTP\_SERVER\_UNREACHABLE/\*, the asterisk meaning that it can match anything. For example, this pattern would match the tag from [Example 8-4—](#page-85-0)that is, napalm/syslog/junos/NTP\_SERVER\_UNREACHA BLE/device1. In other words, whenever there is a NTP\_SERVER\_UNREACHABLE notification, from any platform, from any device, the reactor system would invoke the salt://reactor/ exec ntp state.sls SLS.

The reactor SLS respects all the characteristics presented in "Exten[sible and Scalable Configuration Files: SLS" on page 11,](#page-16-0) with the particularity that there are two more special variables available: tag, which constitutes the *tag* of the event that triggers the action, and data, which is the *data* of the event. Next, we will create the reactor file, shown in Example 9-2 (you'll also need to create any necessary directories).

*Example 9-2. salt://reactor/exec\_ntp\_state.sls*

```
triggered ntp state: \bullet <sup>0</sup>
    - tgt: \{ \{ data.host \} 8 0
     - arg:
       - ntp
```
Let's unpack that example, line by line:

The ID declaration (i.e., triggered\_ntp\_state) is best used as a human-friendly description of the intent of the state.

<span id="page-88-0"></span>You'll notice that the function declaration differs from Salt states in that it is prefixed by an additional segment, cmd. This denotes the state.sls function will be broadcast to minion(s) exactly like the salt CLI program. Other values are runner and wheel for master-local invocations.

- **O** The tgt argument is the same value the salt CLI program expects. So is arg. In fact, this reactor file is *exactly* equivalent to this CLI (Jinja variables replaced): salt --async device1 state.sls ntp. Both the CLI and the reactor call to Salt's Python API to perform the same task; the only difference is syntax.
- In this case, host is the field from the event data, which can be used to target the minion, when the ID is the same value as the hostname configured on the device. There can be many match possibilities, depending on the pattern the user chooses to define the minion IDs.

Looking at the entire setup, when the napalm-syslog engine is started, in combination with the configuration bits from Examples [9-1](#page-87-0) and [9-2,](#page-87-0) we instruct Salt to automatically run the ntp state when the device complains that a NTP server is unreachable. This is a genuine example of event-driven network automation.

## **Best Practices**

The reactor is a simple thing: match an event tag, invoke a function. Avoid anything more complicated than that. For example, even invoking two functions is probably too much. This is for two rea‐ sons: debugging the reactor involves many, heavy steps; and the reactor is limited in functionality *by design*.

The best place to encapsulate running complex workflows from the Salt master is, of course, in a Salt orchestrate file—and the reactor can, of course, invoke an orchstrate file via runner.state.orch. Once again this is exactly equivalent to the CLI command salt-run state.orch my\_orchestrate\_file pillar='{param1: foo}':

```
something_complex:
   runner.state.orch:
     - mods: my_orchestrate_file
```

```
 - pillar:
     param1: foo
```
Invoking orchestrate from the reactor has two primary benefits:

- The complex functionality can be tested directly from the CLI using salt-run without having to wait for an event to be trig‐ gered. And the results can be seen directly on the CLI without having to look through the master log files. Once it is working, just call it from the reactor verbatim.
- This functionality can be invoked not only by the reactor but by anything else in the Salt ecosystem that can invoke a Runner, including other orchestrate runs. It becomes *reusable*.

For very complex workflows where the action is triggered as a result of multiple events or aggregate data, we recommend using the [Tho‐](https://docs.saltstack.com/en/latest/topics/thorium/index.html) [rium complex reactor](https://docs.saltstack.com/en/latest/topics/thorium/index.html).

## **Debugging**

The easiest way to debug the reactor is to stop the salt-master dae‐ mon, and then to start it again in the foreground with debug-level logging enabled: salt-master -l debug. The only useful indevelopment logging the reactor performs is at the debug level. There are primarily two log entries to search for:

- Compiling reactions for tag <tag here>
- Rendered data from file: <file path here>

The first log entry will tell you whether the incoming event tag actually matched the configured event tag. Typos are common and don't forget to restart the salt-master daemon after making any changes. If you don't see this log message troubleshoot that before moving on.

The second log entry will contain the *rendered* output of the SLS file. Read it carefully to be sure that the file Jinja produced is valid YAML, and is in the correct format and will call the function you want using the arguments you want.

That's all there is to debugging the reactor, although it can be harder than it sounds. Remember to keep your reactor files simple! Once you have things working, stop the salt-master daemon and then start it again using the init system as normal.

# **Acknowledgments**

### **From Mircea**

To the many people I am constantly learning from, including my Cloudflare teammates and the network and Salt communities. Fur‐ thermore, I would like to extend my gratitude to Jerome Fleury, Andre Schiper, and many others who believed in me, and taught me about self-discipline and motivation.

### **From Seth**

Thanks to my coworkers at SaltStack and to the Salt community. Both have been a constant source of interesting and fascinating dis‐ cussions and inspiration over the last (nearly) seven years. The Salt community is one of the most welcoming that I have been a part of and it has been a joy.

Also a sincere thank you to our technical reviewers, Akhil Behl and Eric Chou. Your suggestions and feedback were very helpful.

#### **About the Authors**

**Mircea Ulinic** works as a network engineer for Cloudflare, spending most of his time writing code for network automation. Sometimes he talks about the tools he's working on and how automation really helps to maintain reliable, stable, and self-resilient networks. Previ‐ ously, he was involved in research and later worked for EPFL in Switzerland and a European service provider based in France. In addition to networking, he has a strong passion for radio communi‐ cations (especially mobile networks), mathematics, and physics. He can be found on [LinkedIn,](https://uk.linkedin.com/in/mirceaulinic) Twitter as @mirceaulinic, and at his web[site](https://mirceaulinic.net/).

**Seth House** has been involved in the Salt community for six years and has worked at SaltStack for five years. He wrote the salt-api and also contributed to many core parts of Salt. He has collaborated with the Salt community and started the Salt Formulas organization. Seth has given over 30 introductions, presentations, and training sessions at user groups and conferences and created tutorials on Salt for companies. He has designed and helped fine-tune Salt deployments at companies all across the United States.